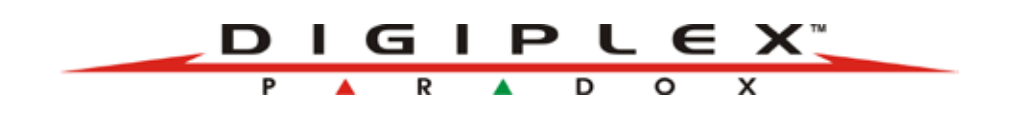

**EVO192** 

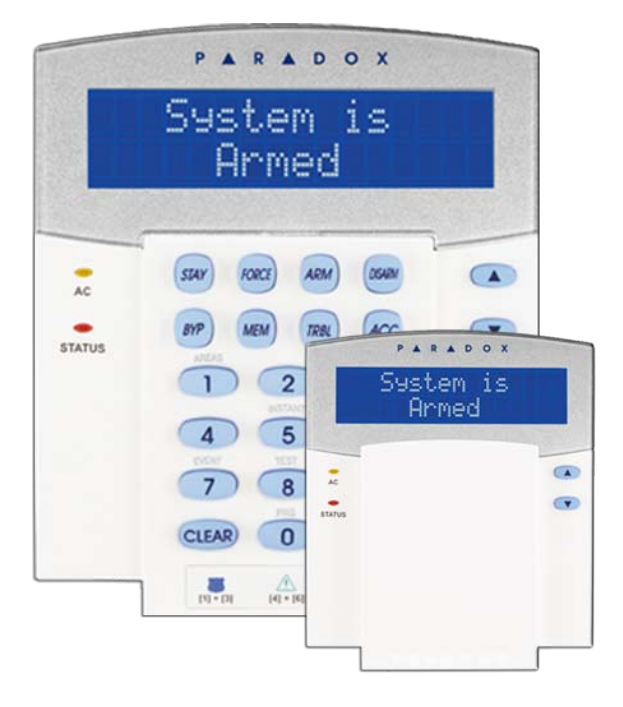

Εγχειρίδιο Χρήστη

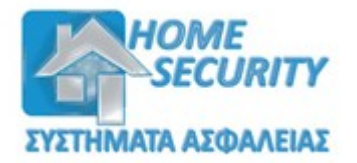

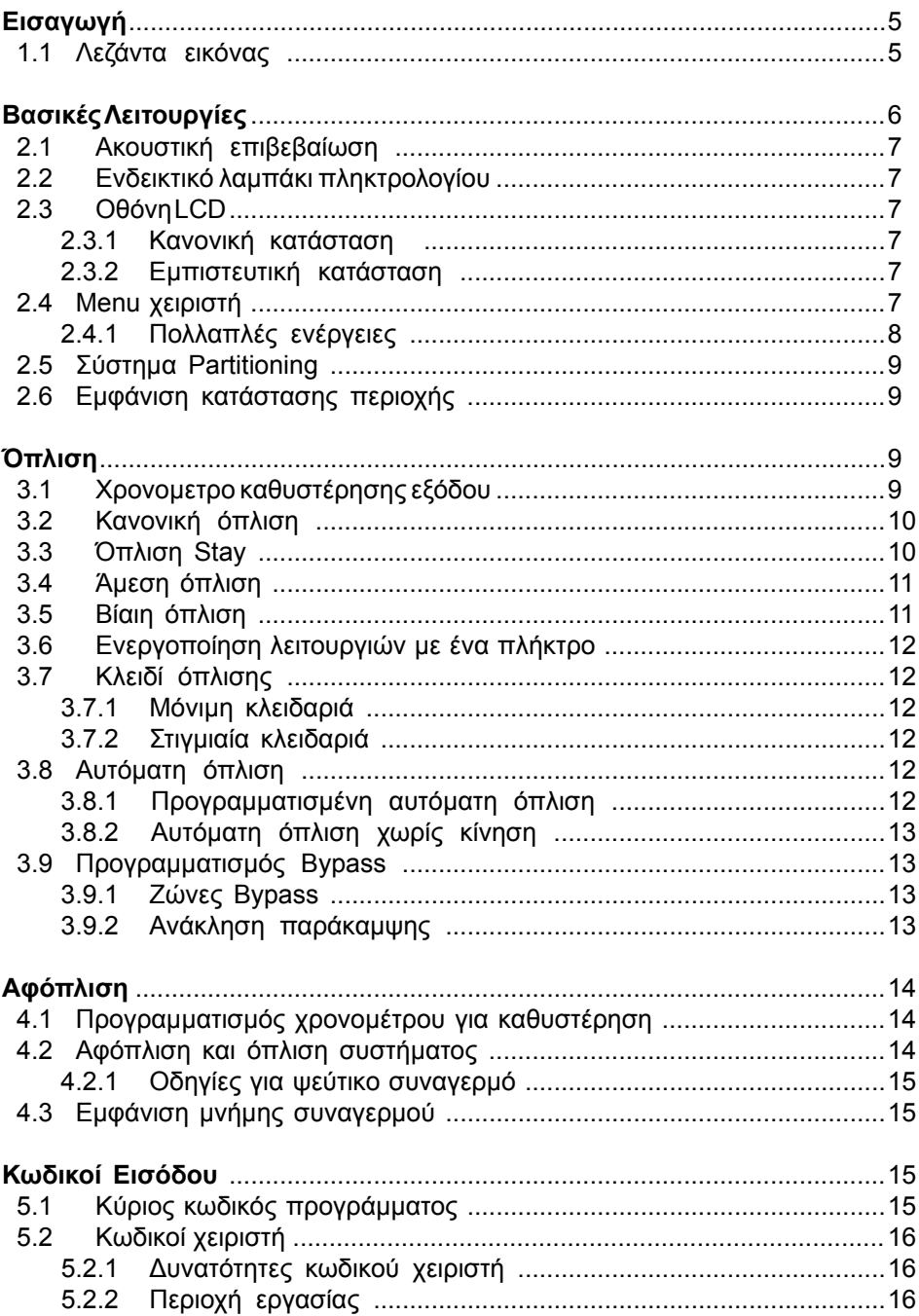

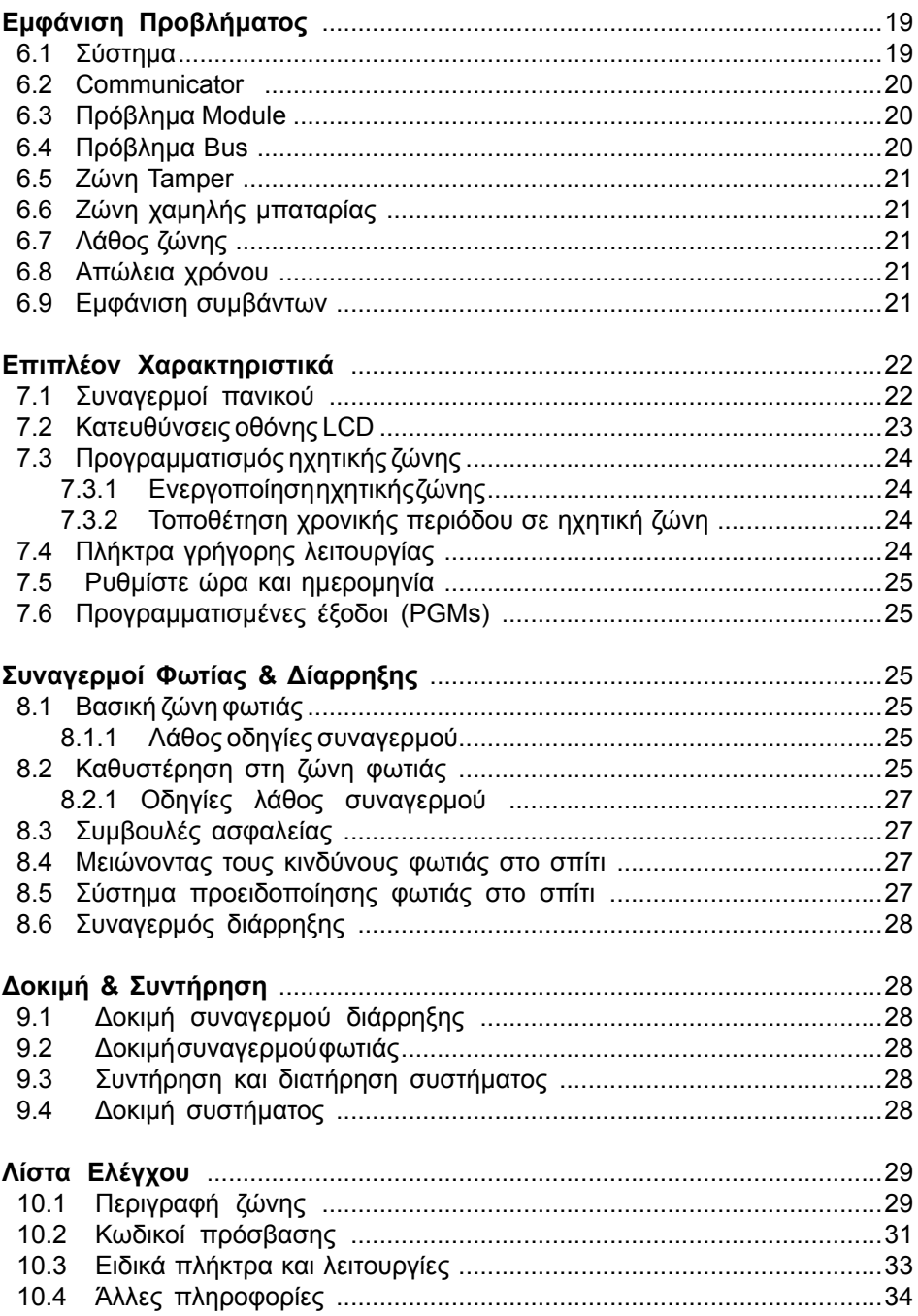

# **1. Εισαγωγή**

To Digiplex σύστημα ασφαλείας σας, είναι ένα σύστημα προηγμένης τεχνολογίας, το οποίο σας παρέχει μία αξόπιστη προστασία και χρήσιμες λειτουργίες οι οποίες είναι εύκολο να τεθούν σε λειτουργία.

Το όμορφο και φιλικό προς τον χρήστη πληκτρολόγιο του Digiplex σας επιτρέπει να δείτε εύκολα τις λςιτουργίες του συστηματός σας και να βρείτε διάφορες πληροφορίες με το πάτημα κάποιων πλήκτρων.

Η LCD οθόνη των 32 χαρακτήρων εμφανίζει τα μηνύματα και τον κατάλογο για να σας οδηγήσει στις οδηγίες λειτουργίας του συστήματος. Ο εγκαταστάτης σας μπορεί ακόμα και να ταξινομήσει τα μηνύματα του σπιτιού σας από το γραφείο σας.

Πως δουλεύει το σύστημα σφαλείας;

Το κέντρο είναι η καρδιά και το μυαλό του συστήματος. Μόλις λάβει σήμα από μία ή περισσότερες συσκευές του συστήματος το κέντρο θα δώσει σήμα, θα ενεργοποιήσει τον συναγερμό και θα στείλει σήμα στην εταιρεία προστασίας σας ενημερώνοντας για την κατάταση του σύστηματός σας.

Οι ειδικοί της εταιρείας προστασίας θα ενεργήσουν ανάλογα με τις πληροφορίες που παρέχει το συστημά σας.

Αφού θα λειτουργείτε το σύστημά σας σύμφωνα με τις οδηγίες από το πληκτρολόγιο, παρακαλούμε διαβάστε προσεκτικά αυτές τις οδηγίες και πείτε στον εγκαταστάτη σας να σας εξηγήσει τις βασικές λειτουργίες του συστηματός σας.

## **1.1 Λεζάντα εικόνας**

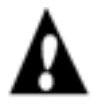

Υποδεικνύει προειδοποίηση ή σημαντική σημείωση.

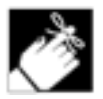

Υποδεικνύει χρήσιμη πληροφορία.

Υποδεικνύει πληροφορίες που μπορούν να καταχωρηθούν στο [NUMBER] πληκτρολόγιο. [WORD]

Υποδεικνύει αναφορές σε λειτουργίες, επιλογείς ή τομείς. *italics*

# **2. Βασικές Λειτουργίες**

Ότι χρειάζεται να γνωρίζετε για το σύστημα ασφαλείας σας φαίνεται ξεκάθαρα στην μεγάλη οθόνη του LCD. Τα μενού και οι υπενθυμίσεις στην LCD οθόνη παρέχουν απλές οδηγίες στο πως να χρησιμοποιήσετε το σύστημα ασφαλείας σας και να εμφανίζει τι συμβαίνει σ' αυτό. Παρακάτω θα μάθετε τις χρήσεις κάθε πλήκτρου, το φωτισμό και τα μηνύματα στο DIGIPLEX LCD πληκτρολόγιο.

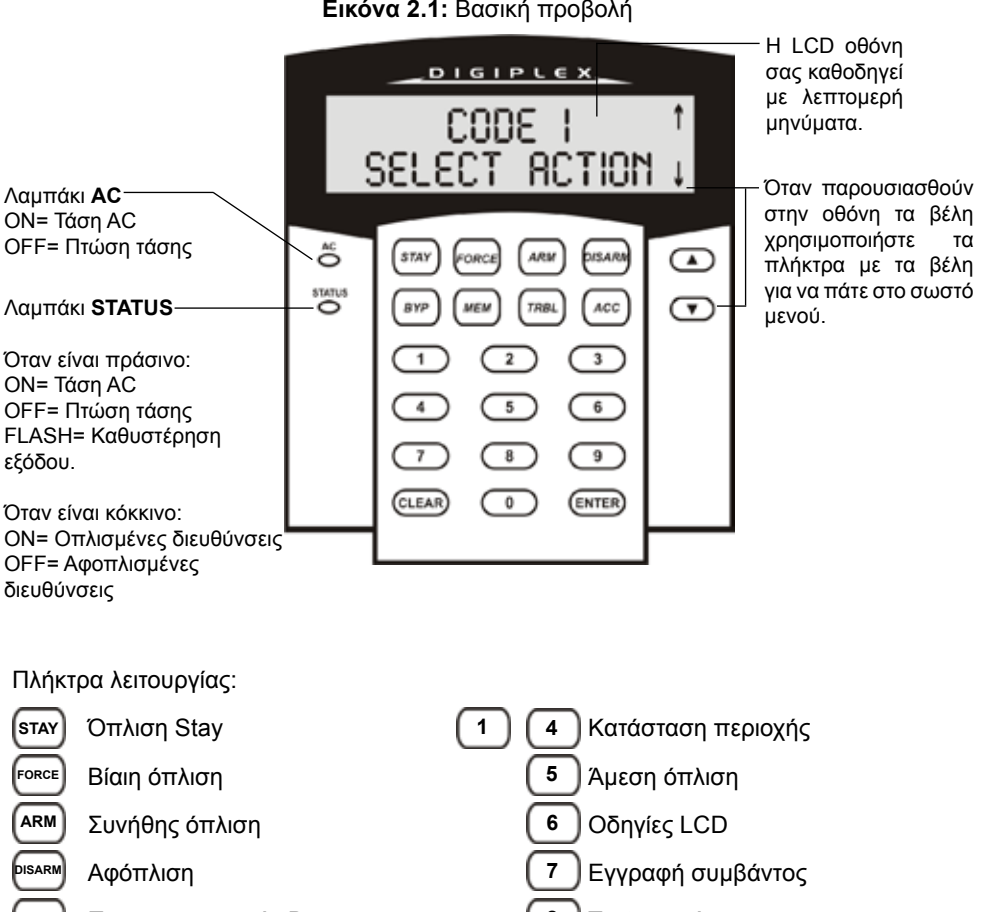

**Εικόνα 2.1:** Βασική προβολή

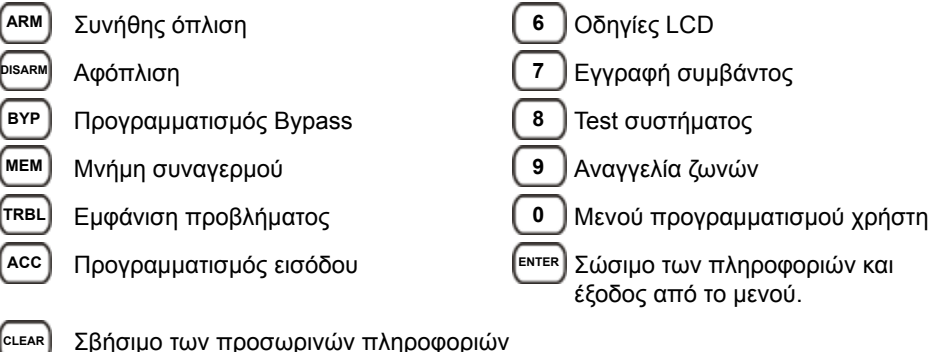

## **2.1 Ακουστική επιβεβαίωση**

Όταν εισάγετε πληροφορίες στο πληκτρολόγιο, το πληκτρολόγιο θα σας καθοδηγήσει με ήχους οι οποίοι επιβεβαιώνουν ή απορρίπτουν τις εισαγωγές σας.

**Ήχος επιβεβαίωσης:** Όταν μία λειτουργία (π.χ. Όπλιση / αφόπλιση) καταχωρείται επιτυχώς ή όταν το σύστημα αλλάζει σε μια νέα κατάσταση το πληκτρολόγιο βγάζει ένα συνεχόμενο ήχο (BEEP-BEEP-BEEP).

**Ήχος απόρριψης:** Όταν το σύστημα επιστρέφει σε προηγούμενη κατάσταση ή όταν μία λειτουργία έχει καταχωρηθεί λανθασμένα, το πληκτρολόγιο βγάζει ένα συνεχόμενο ήχο (BEEEEEEEEEEEP).

## **2.2 Ενδεικτικά λαμπάκια πληκτρολογίου**

Σε όλα τα LCD πληκτρολόγια DIGIPLEX δύο χρωματιστά λαμπάκια δείχνουν την παρούσα κατάσταση του συστήματος σας. Η κατάσταση κάθε φωτός (εικόνα 2.1) αντιπροσωπεύει μια συγκεκριμένη κατάσταση του συστηματός σας.

## **2.3 Οθόνη LCD**

Η οθόνη LCD είναι μία οθόνη 32 χαρακτήρων η οποία παρουσιάζει μηνύματα, παρέχει πληροφορίες και εμφανίζει την κατάσταση του συστηματός σας. Η αντίθεση του φωτισμού και η ταχύτητα αλλαγής μηνυμάτων μπορεί να προγραμματιστεί (κεφάλαιο 7.2). Ο εγκαταστάτης σας μπορεί να προγραμματίσει πολλά από τα μηνύματα τα οποία εμφανίζονται στην οθόνη του πληκτρολογίου σας, έτσι ώστε να καλύπτουν τις ανάγκες σας.

### **2.3.1 Κανονική κατάσταση**

Όταν δεν υπάρχει καμία χρήση του πληκτρολογίου, το πληκτρολόγιο θα παραμείνει σε κανονική κατάσταση όπως φαίνεται στην εικόνα 2.2 και αυτόματα θα εμφανίσει:

- Την τρέχουσα κατάσταση των ζωνών κάθε περιοχής που έχει ανατεθεί στο πληκτρολόγιο.
- Την εμφάνιση της μνήμης (κεφάλαιο 4.3) σε περίπτωση που έχει ενεργοποιηθεί ο συναγερμός.
- Την εμφάνιση προβλήματος (κεφάλαιο 6) αν έχουν παρουσιασθεί προβλήματα.
- Παρούσα κατάσταση των ενδεικτικών λυχνίων.

### **2.3.2 Εμπιστευτική κατάσταση**

Ο εγκαταστάτης μπορεί να προγραμματίσει τα πληκτρολόγια, έτσι ώστε να μην εμφανίζουν την κατάσταση του συστηματός σας αυτόματα, με το να αλλάξουν την κατάσταση της LCD οθόνης από κανονική κατάσταση σε εμπιστευτική κατάσταση:

- Τα μηνύματα για την κατάσταση των ζωνών **ΔΕΝ** θα εμφανίζονται.
- Οι ενδεικτικές λυχνίες δεν θα ανάβουν.
- Ανάλογα με το πως έχει προγραμματισθεί το πληκτρολογιό σας από τον εγκαταστάτη θα πρέπει να πατήσετε τον κωδικό εισόδου σας για να ανάψουν οι ενδεικτικές λυχνίες και να ενεργοποιηθεί η κανονική κατάσταση.

## **2.4 Menu χειριστή**

Μόλις εισάγετε τον κωδικό εισόδου σας και επιτραπεί η είσοδος στο σύστημα στην οθόνη του πληκτρολογίου LCD θα εμφανιστεί το menu χειριστή όπως εμφανίζεται στην *PARADOX FAMILY 2005/11/25 09:00*

# *CONFIDENTIAL 2005/11/25 09:00*

Σε κανονική κατάσταση η οθόνη LCD θα εμφανίσει τις λέξεις "PARADOX FAMILY" και την ημερομηνία και την ώρα (όπως εμφανίζονται δίπλα), όπως και την κατάσταση του συστήματος για κάθε ζώνη που έχει ανατεθεί στο πληκτρολόγιο.

Σε αυτή την κατάσταση η οθόνη LCD θα εμφανίζει μόνο την λέξη CONFIDENTIAL (εμπιστευτικό) και την ημερομηνία και την ώρα (όπως εμφανίζονται δίπλα). Ανάλογα με το πως έχει προγραμματισθεί, το πληκτρολόγιο θα επανέλθει σε κανονική κατάσταση μόνο όταν πατηθεί κάποιο πλήκτρο ή καταχωρηθεί ο κωδικός χειριστή.

εικόνα 2.3. Από αυτό το menu μπορείται να μπείτε σε διάφορες λειτουργίες και άλλα menu. Ανάλογα με τις επιλογές χειριστή που έχουν προγραμματισθεί στον κωδικό χειριστή, μπορείτε να μπείτε σε μερικές από τις λειτουργίες και τα menu στο menu χειριστών.

Πατήστε το επιθυμητό πλήκτρο (δείτε εικόνα 2.1) ή προχωρήστε στο menu με τα και πλήκτρα στα δεξιά του πληκτρολογίου και πατήστε το πλήκτρο ENTER. Μόλις τελειώσετε την λειτουργία (π.χ. όπλιση, αφόπλιση, κτλ.) η LCD οθόνη θα επιστρέψει στην κανονική λειτουργία.

**Εικόνα 2.3:** Menu χειριστή

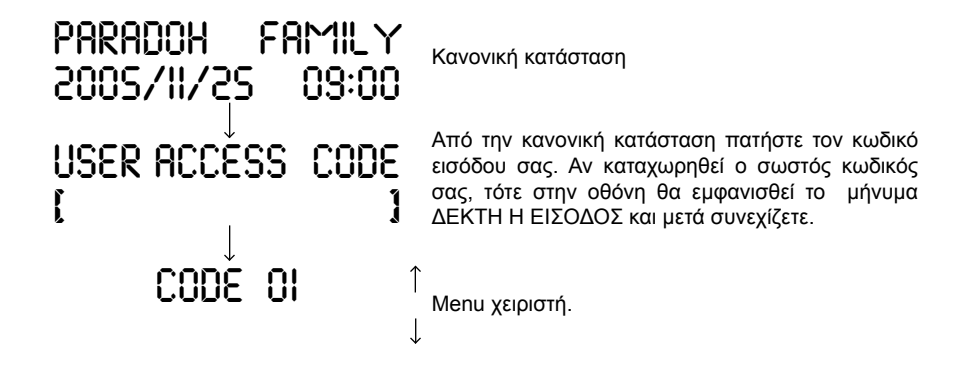

### **2.4.1. Πολλαπλές ενέργειες**

Οι πολλαπλές ενέργειες σας επιτρέπουν να τελειώσετε περισσότερες από μια λειτουργίες κατά την εισοδό σας στο menu χειριστή. Αν ο εγκαταστάτης σας έχει ενεργοποιήσει αυτή τη λειτουργία, η οθόνη του πληκτρολογίου θα επιστρέφει στο κυρίως menu μετά από κάθε ενέργεια που θα κάνετε και κάποια άλλη ενέργεια χωρίς να χρειάζεται να ξαναεισάγετε τον κωδικό χειριστή. Πατήστε το πλήκτρο **[CLEAR]** για να βγείτε από το menu του χειριστή.

## **2.5 Σύστημα Partitioned**

O εγκαταστάτης σας μπορεί να προγραμματίσει με τέτοιο τρόπο το συστημά σας, έτσι ώστε να αναγνωρίζει μέχρι 4 διαφορετικές περιοχές. Ένα ξεχωριστό σύστημα, το οποίο ονομάζεται partitioned μπορεί να είναι χρήσιμο σε περιπτώσεις που το σύστημα ασφαλείας είναι πιο πρακτικό να μοιράζεται.

Για παράδειγμα μία εταιρεία, η οποία έχει και γραφεία και αποθήκες σε ένα μέρος, να μπορεί να οπλίζει και να αφοπλίζει κάθε περιοχή χωριστά καθώς και να ελέγχει την είσοδο σε κάθε περιοχή. Έτσι ένα άτομο μπορεί να έχει δικαίωμα πρόσβασης σε μία περιοχή, ενώ κάποιο άλλο άτομο να έχει δικαίωμα εισόδου σε όλες τις περιοχές. Η είσοδος σε κάθε περιοχή καθορίζεται από τον κωδικό εισόδου του χειριστή.

## **2.6 Εμφάνιση κατάστασης περιοχής**

Με την εμφάνιση κατάστασης της περιοχής θα μπορείτε να δείτε την κατάσταση των περιοχών σε ένα σύστημα partitioned (δείτε κεφάλαιο 2.5). Αν η οθόνη του πληκτρολογίου σας είναι σε κατάσταση εμπιστευτική (δείτε κεφάλαιο 2.3.2). Πρέπει να πατήσετε ένα πλήκτρο ή να εισάγετε κωδικό χειριστή για να ενεργοποιήσετε την κανονική λειτουργία, ανάλογα με το πώς έχει προγραμματισθεί το πληκτρολογιό μας.

### **Πως να δείτε την κατάσταση ζωνών:**

1) Από την κανονική κατάσταση πατήστε το πλήκτρο που αντιστοιχεί στην επιθυμητή ζώνη για δύο (2) δευτερόλεπτα.

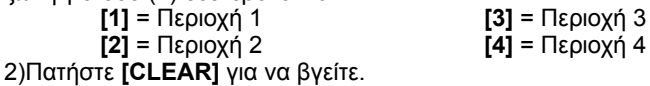

Στην εμφάνιση της κατάστασης της κάθε περιοχής θα εμφανισθούν στην οθόνη τα ακόλουθα:

- **• READY:** Αν όλες οι ζώνες της επιλεγμένης περιοχής είναι κλειστές.
- **• NOT READY:** Αν οι ζώνες της επιλεγμένης περιοχής είναι ανοικτές.
- Ανοικτές ζώνες μέσα σε αυτή την περιοχή.
- **• TROUBLE(S):** Αν περουσιασθεί πρόβλημα (δείτε κεφάλαιο 6).
- **• ALARM IN MEMORY:** Αν υπάρξει συναγερμός (δείτε κεφάλαιο 4.3).

# **3. Όπλιση**

## **3.1 Χρονόμετρο καθυστέρησης εξόδου**

Όταν το σύστημα οπλίζεται αυτό θα απαντήσει σε κάθε ζώνη σύμφωνα με τον προγραμματισμό των ζωνών. Παραδείγματος χάριν αν κάποιος ανοίξει ένα παράθυρο, το οποίο είναι οπλισμένο ο συναγερμός θα ενεργοποιηθεί και θα ειδοποιήσει την εταιρεία φυλαξής σας.

Όταν οπλίζεται το σύστημα το χρονόμετρο καθυστέρησης θα αρχίσει να λειτουργεί και θα σας δώσει τον απαιτούμενο χρόνο για να βγείτε από την οπλισμένη περιοχή πριν οπλιστεί το σύστημα. Η λυχνία κατάστασης συστήματος ενώ θα περνά ο χρόνος θα γίνει πράσινη.

Στο χρονόμετρο μπορούν να ορισθούν διαφορετικά χρονικά όρια και το πληκτρολόγιο

μπορεί να προγραμματισθεί να εμφανίζει το υπόλοιπο του χρόνου που απομένει και/ή να βγάζει ήχο ενώ ο χρόνος περνά στο χρονόμετρο. Συζητήστε αυτή την περίπτωση με τον εγκαταστάτη σας.

## **3.2 Κανονική όπλιση**

Αυτή η μέθοδος χρησιμοποιείται για την καθημερινή όπλιση του συστήματος. Όλες οι ζώνες της ελεγχόμενης περιοχής πρέπει να είναι κλειστές για να οπλιστεί το σύστημα. Επίσης δείτε στο κεφάλαιο 3.8 **Αυτόματη Όπλιση** για μία άλλη περίπτωση καθημερινής όπλισης. Για να ελέγξετε την κατάσταση των ζωνών κάθε περιοχής δείτε το κεφάλαιο 2.6 **Εμφάνιση Κατάστασης Περιοχής**.

### **Πως να οπλίζω το σύστημα;**

1) Εισάγετε τον κωδικό σας.

Μετά τον ήχο επιβεβαίωσης το μήνυμα "Δεκτή η Είσοδος" θα πρέπει να εμφανισθεί στην οθόνη του πληκτρολογίου.

### 2) Πατήστε πλήκτρο **[ARM]**.

Αν έχετε πρόσβαση σε περισσότερες από μία περιοχές πατήστε τον κωδικό της περιοχής ή χρησιμοποιήστε τα πλήκτρα και και πατήστε **[ENTER]** όταν εμφανισθεί η περιοχή που θέλετε να οπλίσετε. Μετά τον ήχο επιβεβαίωσης το μήνυμα κανονική όπλιση θα πρέπει να εμφανισθεί στην οθόνη του πληκτρολογίου και το χρονόμετρο καθυστέρησης θα πρέπει να αρχίσει την αντίστροφη μέτρηση.

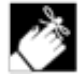

**Εάν είναι δυνατό από τον εγκαταστάτη σας, τα One-Touch κουμπιά (παρ. 3.6) ή ένας διακόπτης (παρ. 3.7) μπορούν επίσης να χρησιμοποιηθούν για οπλισμό της περιοχής.**

## **3.3 Όπλιση Stay**

Η μερική όπλιση οπλίζει μερικώς το συστημά σας και σας επιτρέπει να παραμείνετε στην προστατευόμενη περιοχή. Βασισμένος στις οδηγίες σας ο εγκαταστάτης μπορεί να προγραμματίσει κάποιες συγκεκριμένες ζώνες σαν ζώνες μερικής όπλισης. Αυτές οι ζώνες δεν θα οπλίζουν όταν κάνετε μερική όπλιση. Παραδείγματος χάριν μπορείται να οπλίσετε τις πόρτες και τα παράθυρα στο σπίτι χωρίς να θέσετε σε λειτουργία τους ανιχνευτές κίνησης, έτσι ώστε να είστε προστατευμένοι ενώ κοιμάστε. Μόνο οι κωδικοί που έχουν τη δυνατότητα μερικής όπλισης μπορούν να οπλίσουν μερικώς το σύστημα. Επίσης δείτε το κεφάλαιο 3.8 για ένα διαφορετικό τρόπο καθημερινής όπλισης, την **Αυτόματη Όπλιση**.

### **Πως να οπλίζω μερικώς το σύστημα;**

1) Εισάγετε τον κωδικό σας.

Μετά τον ήχο επιβεβαίωσης το μήνυμα "Δεκτή η Είσοδος" θα πρέπει να εμφανισθεί στην οθόνη του πληκτρολογίου.

2) Πατήστε το πλήκτρο **[STAY]**.

Αν έχετε πρόσβαση σε περισσότερες από μία περιοχές πατήστε τον κωδικό της περιοχής ή χρησιμοποιήστε τα πλήκτρα με τα και και πατήστε **[ENTER]** όταν εμφανισθεί η περιοχή που θέλετε να οπλίσετε. Μετά τον ήχο επιβεβαίωσης το μήνυμα "Κανονική Όπλιση" θα πρέπει να εμφανισθεί στην οθόνη του πληκτρολογίου και το χρονόμετρο καθυστέρησης θα πρέπει να αρχίσει αντίστροφη μέτρηση.

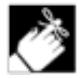

**Εάν είναι δυνατό από τον εγκαταστάτη σας, τα One-Touch κουμπιά (παρ. 3.6) ή ένας διακόπτης (παρ. 3.7) μπορούν επίσης να χρησιμοποιηθούν για οπλισμό της περιοχής.**

## **3.4 Άμεση όπλιση**

Αυτή η λειτουργία είναι παρόμοια με τη μερική όπλιση. Η άμεση όπλιση θα οπλίσει μερικώς το σύστημά σας και σας επιτρέπει να πραμείνετε στην προστατευμένη περιοχή, αλλά όλες οι ζώνες οι οποίες έχουν προγραμματισθεί για να καθυστερούν την οπλισή τους, όπως σημεία εισόδου / εξόδου, μετατρέπονται σε άμεσες ζώνες και η καθυστέρηση ακυρώνεται. Γι' αυτό όταν κάποια ζώνη ενεργοποιηθεί, θα ενεργοποιηθεί και ο συναγερμός αυτόματα. Μόνο όσοι κωδικοί όπλισης έχουν δικαίωμα για μερική και άμεση όπλιση μπορούν να οπλίσουν με τον τρόπο αυτό το σύστημα.

#### **Πως να κάνω άμεση όπλιση;**

1) Εισάγετε τον κωδικό σας.

Μετά τον ήχο επιβεβαίωσης το μήνυμα "Δεκτή η Είσοδος" θα πρέπει να εμφανισθεί στην οθόνη του πληκτρολογίου.

2) Πατήστε το πλήκτρο **[5]**.

Αν έχετε πρόσβαση σε περισσότερες από μία περιοχές πατήστε τον κωδικό της περιοχής ή χρησιμοποιήστε τα πλήκτρα και και πατήστε [**ENTER]** όταν εμφανισθεί η περιοχή που θέλετε να οπλίσετε. Μετά τον ήχο επιβεβαίωσης το μήνυμα άμεση όπλιση θα πρέπει να αρχίσει την αντίστροφη μέτρηση.

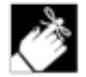

**Εάν είναι δυνατό από τον εγκαταστάτη σας, τα One-Touch κουμπιά (παρ. 3.6) ή ένας διακόπτης (παρ. 3.7) μπορούν επίσης να χρησιμοποιηθούν για οπλισμό της περιοχής.**

### **3.5 Βίαιη όπλιση**

Η βίαιη όπλιση σας επιτρέπει να οπλίσετε το συστημά σας όταν κάποιες συγκεκριμένες ζώνες είναι ανοικτές. Αυτές οι ζώνες μπορούν να προγραμματισθούν από το εγκαταστάτη σας, να παραμένουν αφοπλισμένες όταν ενεργοποιείται η βίαιη όπλιση. Αν όμως η ανοιχτή ζώνη κλείσει, τότε το σύστημα θα την οπλίσει και αυτή. Μόνο οι κωδικοί χειριστών με δυνατότητα για βίαιη όπλιση μπορούν να οπλίσουν το σύστημα με αυτό τον τρόπο.

Αυτή η λειτουργία συνήθως χρησιμοποιείται όταν ένασ ανιχνευτής κίνησης μίας περιοχής είναι συνδεδεμένος με ένα πληκτρολόγιο. Κατά τη διάρκεια της βίαιης όπλισης ο ανιχνευτής θα παραμείνει αφοπλισμένος μέχρι να βγείτε από την περιοχή που καλύπτει. Τότε το σύστημα θα οπλίσει τον ανιχνευτή.

#### **Πως να οπλίζω με βίαιη όπλιση το σύστημα;**

1) Εισάγετε τον κωδικό σας.

Μετά τον ήχο επιβεβαίωσης το μήνυμα "Δεκτή η Είσοδος" θα πρέπει να εμφανισθεί στην οθόνη του πληκτρολογίου.

2) Πατήστε το πλήκτρο **[FORCE]**.

Αν έχετε πρόσβαση σε περισσότερες από μία περιοχές πατήστε τον κωδικό της περιοχής ή χρησιμοποιήστε τα πλήκτρα με τα και και πατήστε **[ENTER]** όταν εμφανισθεί η περιοχή που θέλετε να οπλίσετε.

Μετά τον ήχο επιβεβαίωσης το μήνυμα "Βίαιη Όπλιση" θα πρέπει να εμφανισθεί στην οθόνη του πληκτρολογίου και το χρονόμετρο καθυστέρησης θα πρέπει να αρχίσει αντίστροφη μέτρηση.

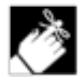

**Εάν είναι δυνατό από τον εγκαταστάτη σας, τα One-Touch κουμπιά (παρ. 3.6) ή ένας διακόπτης (παρ. 3.7) μπορούν επίσης να χρησιμοποιηθούν για οπλισμό της περιοχής.**

## **3.6 Ενεργοποίηση λειτουργιών με ένα πλήκτρο**

Με την χρήση ενός πλήκτρου μπορείτε να δείτε την κατάσταση μίας περιοχής (δείτε κεφάλαιο 2.6) για ένα σύστημα με partition (δείτε κεφάλαιο 2.5).

O εγκαταστάτης σας μπορεί να προγραμματίσει το συστημά σας, έτσι ώστε να απαντά σε συγκεκριμένες λειτουργίες, απλά με την χρήση ενός πλήκτρου. Τότε θα έχετε την δυνατότητα εισόδου σε διάφορες λειτουργίες χωρίς τη χρήση του κωδικού σας και πατώντας μόνο για ένα διάστημα το επιθυμητό πλήκτρο.

Πατήστε και κρατήστε:

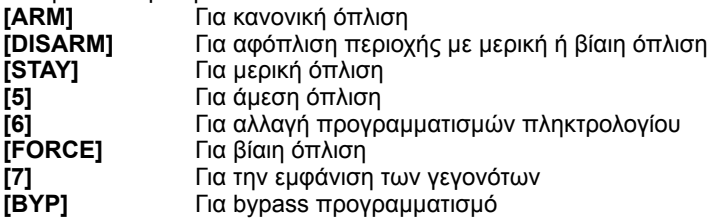

Για περισσότερες πληροφορίες για αυτές τις λειτουργίες παρακαλούμε κοιτάξτε τις ανάλογες παραγράφους.

## **3.7 Κλειδί όπλισης**

Ο εγκαταστάτης σας μπορεί να προσθέσει και ένα κλειδί για να οπλίζεται και να αφοπλίζεται το συστημά σας. Η κλειδαριά μπορεί να προγραμματισθεί σε κανονική, μερική, βίαιη ή άμεση όπλιση και αφόπλιση μίας συγκεκριμένης περιοχής. Η κλειδαριά μπορεί επίσης να προγραμματισθεί από τον εγκαταστάτη να λειτουργεί σαν κλειδαριά μόνιμη ή στιγμιαία.

### **3.7.1 Μόνιμη κλειδαριά**

Για να οπλίσετε το σύστημα γυρίστε την κλειδαριά στο ON. Για να αφοπλίσετε το σύστημα γυρίστε την κλειδαριά στο OFF.

### **3.7.2 Στιγμιαία κλειδαριά**

Για να οπλίσετε το σύστημα γυρίστε την κλειδαριά στη θέση ΟΝ για λίγο και μετά ξαναγυρίστε το στη θέση OFF. Η επανάληψη αυτής της κίνησης θα αφοπλίσει το σύστημα.

## **3.8 Αυτόματη όπλιση**

Ο εγκαταστάτης σας μπορεί να προγραμματίσει το συστημά σας, έτσι ώστε νσ οπλίζει αυτόματα κάτω από συγκεκριμένες συνθήκες.

### **3.8.1 Προγραμματισμένη αυτόματη όπλιση**

Αν είναι σε λειτουργία επιτρέπει να ορίσει κάποια ώρα κατά την οποία μία περιοχή θα οπλίσει αυτόματα.

Πως προγραμματίζω την αυτόματη όπλιση;

1) Καταχωρίστε τον κωδικό σας.

Μετά τον ήχο επιβεβαίωσης η ένδειξη "Επιβεβαίωση Εισόσου" θα πρέπει να εμφανισθεί στην οθόνη του πληκτρολογίου.

- 2) Πατήστε το πλήκτρο **[0]**.
- 3) Πατήστε το πλήκτρο **[ΜΕΜ]**.

Αν έχετε δυνατότητα εισόδου σε περισσότερες από μία περιοχές χρησιμοποιείστε τα πλήκτρα και με τα βέλη και μετά πατήστε το πλήκτρο **[ACC]** όταν εμφανισθεί στην οθόνη η περιοχή που θέλετε.

- 4) Εισάγετε την ώρα που θέλετε να οπλισθεί η περιοχή (π.χ. 9π.μ. είναι 09:00 και 9μ.μ. είναι 21:00).
- 5) Πατήστε το πλήκτρο **[ΕNTER]** για να αποθηκεύσετε και να βγείτε.

## **3.8.2 Αυτόματη όπλιση χωρίς κίνηση**

Το συστημά σας μπορεί να προγραμματισθεί να στέλνει αναφορά στο Κέντρο Λήψεως Σημάτων σας και/ή να οπλίσει το σύστημά σας αν δεν υπάρχει δραστηριότητα στην περιοχή κάλυψης για ένα συγκεκριμένο διάστημα.

## **3.9 Προγραμματισμός Bypass**

Ο εγκαταστάτης μπορεί να προγραμματίσει συγκεκριμένες ζώνες με δυνατότητες bypass. Αυτό επιτρέπει στο σύστημα να παρακάμψει συγκεκριμένες ζώνες όταν οπλίζετε μία συγκεκριμένη περιοχή. Όταν μία ζώνη παρακάμπτεται θα παραμείνει αφοπλισμένη όταν οπλισθεί το σύστημα. Αυτή η δυνατότητα μπορεί να φανεί πολύ χρήσιμη όταν για παράδειγμα επισκευάζετε μέρος μίας προστατευμένης περιοχής. Το σύστημα θα κρατήσει τις bypass ζώνες στη μνήμη μέχρι να οπλισθεί η περιοχή. Όταν αφοπλισθεί η περιοχή το σύστημα θα αποπρογραμματίσει τις bypass ζώνες.

## **Για να κάνετε bypass σε κάποια ζώνη:**

- Η ζώνη πρέπει να έχει την δυνατότητα bypass προγραμματισμένη από τον εγκαταστάτη.
- Ο κωδικός σας πρέπει να προγραμματισθεί να έχει την δυνατότητα bypass.
- Ο κωδικός σας πρέπει να έχει δυνατότητα εισόδου στις ζώνες ανάθεσης λειτουργιών.

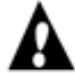

## **Οι ζώνες πυρανίχνευσης δεν μπορουν να γίνουν bypass.**

## **3.9.1 Ζώνες bypass**

Πώς να ενεργοποιήσω την λειτουργία bypass σε μία ζώνη;

- 1) Εισάγετε τον κωδικό σας.
	- Μετά τον ήχο επιβεβαίωσης, η ένδειξη επιβεβαίωσης εισόδου θα πρέπει να εμφανισθεί στην οθόνη.
- 2) Πατήστε το πλήκτρο **[ΒΥΡ]**.
- 3) Εισάγετε τον αριθμό της ζώνης ή χρησιμοποιήστε τα πλήκτρα  $\blacksquare$  και και πατήστε **[ΒΥΡ]** όταν εμφανισθεί η ζώνη που θέλετε να παρακάμψετε. Η ένδειξη "Παράκαμψη Ζώνης" θα πρέπει να εμφανισθεί στην οθόνη. Αν δεν εμφανισθεί η ένδειξη και αν το πληκτρολόγιο δίνει ήχο απόρριψης τότε ίσως να μην ενεργοποιηθεί η λειτουργία παράκαμψης της ζώνης.
- 4) Πατήστε το πλήκτρο **[CLEAR]** για να βγείτε από το πρόγραμμα.

## **3.9.2 Ανάκληση παράκαμψης**

Η ανάκληση παράκαμψης αναφέρει όλες τις ζώνες που είχαν παρακαμφθεί την τελευταία φορά που οπλίσθηκε το σύστημα.

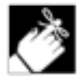

**Εάν έχετε ένα partitioning σύστημα, μόνο οι ζώνες στις περιοχές που έχετε αναθέσει στον κυρίως κωδικό χρήστη θα επηρεαστούν.**

### **Πως ενεργοποιώ την ανάκληση question;**

- 1) Πατήτε τον κωδικό εισόδου.
	- Μετά τον ήχο επιβεβαίωσης η ένδειξη "Επιβεβαίωση Εισόδου" θα πρέπει να εμφανισθεί στην οθόνη του πληκτρολογίου.
- 2) Πατήστε το πλήκτρο **[ΒΥΡ]**.
- 3) Πατήστε το πλήκτρο **[ΜΕΜ]**.
	- Όλες οι ζώνες που έχουν παρακαμφθεί κατά τη διάρκεια της τελευταίας όπλισης έχουν ήδη παρακαμφθεί.
- 4) Πατήστε το πλήκτρο **[ENTER]** για έξοδο.

Χρησιμοποιείστε τα πλήκτρα **(A)** και **αυ** αν θέλετε να επιβεβαιώσετε ποιές ζώνες είχαν παράκαμφθεί την τελευταία φορά που είχε οπλισθεί το σύστημα, αφού πατήσετε το πλήκτρο **[ΜΕΜ]** (3ο βήμα). Οι bypass και οι κανονικές ζώνες θα εμφανισθούν κάτω από τις ζώνες. Αν θέλετε να σταματήσετε την χρήση της παράκαμψης ή αντίθετα, πατήστε το πλήκτρο **[ΒΥΡ]**.

# **4. Αφόπλιση**

Όταν το σύστημα αφοπλίζεται, οι ζώνες απενεργοποιούνται, έτσι ώστε να μην ενεργοποιηθούν σε περίπτωση που διεγερθούν. Ο κάθε χρήστης μπορεί να αφοπλίσει το σύστημα εκτός και αν έχει ορισθεί μόνο να οπλίζει.

## **4.1 Προγραμματισμός χρονόμετρου για καθυστέρηση**

Με βάση τις οδηγίες σας ο εγκαταστάτης θα προγραμματίσει κάποια σημεία εισόδου ή μία πόρτα γκαράζ να έχουν καθυστέρηση εισόδου. Αυτή η καθυστέρηση σας δίνει αρκετό χρόνο να εισάγετε τον κωδικό σας για να απενεργοποιήσετε το σύστημσ πριν ενεργοποιηθεί ο συναγερμός.

## **4.2 Αφόπλιση και όπλιση συστήματος**

Μπορείτε να αφοπλίσετε το σύστημα μόνο όταν ο κωδικός σας το επιτρέπει. Οι κωδικοί που έχουν δυνατότητα μόνο για όπλιση του συστήματος δεν μπορούν να αφοπλίσουν το σύστημα.

#### **Πως αφοπλίζω το σύστημα;**

Αν αφοπλίζετε μια μερικά ή άμεσα οπλισμένη περιοχή, προχωρήστε στο 2ο βήμα.

1) Μπείτε μέσα από μία ορισμένη περιοχή.

Το πληκτρολόγιο θα ηχήσει για να επιβεβαιώσει την είσοδο και να αρχίσει την λειτουργία καθυστέρησης.

- 2) Εισάγετε τον κωδικό σας.
- 3) Πατήστε το πλήκτρο **[DISARM]**.

Αν έχετε πρόσβαση σε παραπάνω από μία περιοχές πατήστε το νούμερο της περιοχής ή χρησιμοποιείστε τα πλήκτρα  $\bigodot$  και  $\bigodot$  και πατήστε [ENTER] όταν εμφανισθεί η περιοχή που θέλετε να αφοπλίσετε.

Μετά τον ήχο επιβεβαίωσης η ένδειξη "Επιτυχής Αφόπλιση" θα πρέπει να εμφανισθεί στην οθόνη.

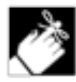

**Εάν είναι δυνατό από τον εγκαταστάτη σας, τα One-Touch κουμπιά (παρ. 3.6) ή ένας διακόπτης (παρ. 3.7) μπορούν επίσης να χρησιμοποιηθούν για οπλισμό της περιοχής.**

### **4.2.1 Οδηγίες για ψεύτικο συναγερμό**

Πως αφοπλίζω το σύστημσ αν ενεργοποιηθεί κατά λάθος;

- 1) Εισάγετε τον κωδικό σας.
- 2) Τηλεφωνήστε άμεσα στον κεντρικό σταθμό που είσαστε συνδεδεμένοι και ενημερώστε τους για τον λάθος συναγερμό.

## **4.3 Εμφάνιση μνήμης συναγερμού**

Το συστημά σας θα καταγράψει όλους τους συναγερμούς που δίνονται μέσα σε μία συγκεκριμένη περίοδο που το σύστημα είναι οπλισμένο. Αν ενεργοποιηθεί ο συναγερμός το πληκτρολόγιο θα εμφανίσει την ένδειξη "Συναγερμοί σε Μνήμη".

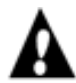

**Σε περίπτωση ενός συναγερμού φύγετε από το σπίτι σας και καλέστε την εταιρεία.**

#### **Πως βλέπω την κατάσταση με τους συναγερμούς που έχουν συμβεί;**

Όταν χτυπάει συναγερμός στην οθόνη του πληκτρολογίου θα εμφανισθεί το μήνυμα "Συναγερμοί σε Μνήμη [ΜΕΜ] για εμφάνιση.

1) Πατήστε πλήκτρο **[ΜΕΜ]**.

Κάθε ζώνη, η οποία έχει ενεργοποιηθεί θα εμφανίσει την ένδεικη "Συναγερμός".

2) Πατήστε το πλήκτρο **[CLEAR]** για να βγείτε από το πρόγραμμα της εμφάνισης μνήμης.

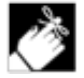

**Σε περίπτωση ενός συναγερμού φύγετε από το σπίτι σας και καλέστε την εταιρεία.**

# **5. Κωδικοί εισόδου**

Οι κωδικοί εισόδου είναι προσωπικοί αριθμοί, οι οποίοι επιτρέπουν σε εσάς και τους άλλους να μπείτε στο σύστημα. Αυτοί οι κωδικοί μπορούν να προγραμματισθούν, έτσι ώστε να απαγορεύουν την είσοδο σε κάποιες συγκεκριμένες περιοχές και σε κάποιες συγκεκριμένες λειτουργίες.

Ο εγκαταστάτης μπορεί να προγραμματίσει τους κωδικούς να είναι 4ψήφιοι, 6ψήφιοι ή διαφορετικοί από ένα έως έξι ψηφία. Κάθε ψηφίο μπορεί να είναι ένας οποιοσδήποτε αριθμός, από το μηδέν έως το εννέα. Αν ο εγκαταστάτης έχει προγραμματίσει το σύστημα να δέχεται διαφορετικούς αριθμούς, οι χειριστές μπορούν πατώντας το [ENTER] μετά από τον κωδικό τους. Μόνο ο Κύριος Κωδικός του συστήματος δεν μπορεί να είναι μικρότερος από τέσσερα ψηφία.

## **5.1 Κύριος κωδικός προγράμματος**

Ο Κύριος κωδικός προγράμματος σας δίνει την δυνατότητα εισόδου σε όλες τις λειτουργίες, οι οποίες επιτρέπονται στο συστημά σας, καθώς και την δυνατότητα να προσθέσετε, αλλάξετε ή διαγράψετε οποιονδήποτε κωδικό χειριστή θέλετε. Προτείνουμε να αλλάξετε τον κωδικό αυτό, έτσι ώστε να αποτρέψετε την είσοδο και την αλλαγή στοιχείων από άλλους χωρίς την αδειά σας.

### **Πως αλλάζω τον Κύριο κωδικό;**

1) O Κύριος κωδικός προγράμματος σας δίνει την δυνατότητα εισόδου σε όλες τις λειτουργίες, οι οποίες επιτρέπονται στο συστημά σας καθώς και την δυνατότητα να προσθέσετε, αλλάξετε ή διαγράψετε οποιονδήποτε κωδικό χειριστή θέλετε.

- 2) Πατήστε το πλήκτρο **[0]**.
- 3) Πατήστε το πλήκτρο [**ACC]**. H ένδειξη "Κωδικός Χειριστή [], καταχωρίστε κωδικό" θα πρέπει να εμφανισθεί στην LCD οθόνη.
- 4) Πατήστε τα νούνερα **[0]** και **[1]**.
- 5) Καταχωρίστε νέο κωδικό.

## **5.2 Κωδικοί χειριστή**

Το συστημά σας μπορεί να υποστηρίξει μέχρι και 96 κωδικούς πρόσβασης. Σε όλους τους κωδικούς δίνονται νούμερα από 02 έως και 96 (ο κωδικός 01 είναι ο Κύριος κωδικός συστήματος.

Όλοι οι κωδικοί χειριστών μπορούν να προγραμματισθούν με διάφορους τρόπους, οι οποίοι σας επιτρέπουν να ελέγχετε την είσοδο στο σύστημά σας. Μόνο ο Κύριος κωδικός προγράμματος και οι κωδικοί με στοιχεία του Κυρίως κωδικού μπορούν να προγραμματίσουν τους κωδικούς πρόσβασης.

Η εικόνα 5.2 εξηγεί τις κινήσεις για τον προγραμματισμό των κωδικών χειριστή. Χρησιμοποιώντας τον πίνακα 1 εξηγεί τις δυνατότητες χειριστή και με τον πίνακα 2 την περιοχή εργασίας.

#### **5.2.1 Δυνατότητες κωδικού χειριστή**

Οι δυνατότητες κωδικού χειριστή είναι δυνατότητες, όπου στους κωδικούς πρόσβασης μπορούν να ενεργοποιήσουν πρόσβαση σε λειτουργίες.

#### **5.2.2 Περιοχή εργασίας**

Σε ένα σύστημα partitioned το σύστημα μπορεί να διαιρεθεί σε τέσσερα ξεχωριστά προστατευμένες περιοχές. Προγραμματίζοντας την πρόσβαση στην συγκεκριμένη περιοχή ή αλλιώς περιοχή εργασίας. Οι κωδικοί πρόσβασης έχουν **μόνο** την δυνατότητα να εκτελούν λειτουργίες όπως όπλιση, αφόπλιση κτλ. στη περιοχή(ές) όπου έχει δηλωθεί ο κωδικός.

Οι κύριοι χειριστές μπορείτε να έχετε πρόσβαση στις λειτουργίες ή περιοχές επιλέγοντας ΟΝ ή OFF το νούμερο που αντιστοιχεί στην λειτουργία ή περιοχή. Στην περίπτωση που ο αριθμός εμφανίζεται μέσα σε παρενθέσεις, τότε η λειτουργία που έχουμε θέσει είναι ΟΝ. Για να αλλάξετε τις λειτουργίες ΟΝ και OFF πληκτρολογήστε τα αριθμημένα πλήκτρα του πληκτρολογίου (δείτε παράδειγμα εικονα 5.1).

**Εικόνα 5.1:** Παράδειγμα ενεργοποίησης λειτουργιών

Όλες οι λειτουργίες είναι OFF. Ο χειριστής δεν έχει πρόσβαση στις λειτουργίες. Πατήστε το πλήκτρο **[4]**.

**001 Δυνατότητες Χειριστή (\*\*\*4\*\*\*\*)**

**001 Δυνατότητες Χειριστή (\*\*\*\*\*\*\*\*)**

**001 Δυνατότητες Χειριστή (\*\*\*\*\*\*\*\*)**

Η λειτουργία 4 είναι ΟΝ. Ο χειριστής τώρα έχει δυνατότητα πρόσβασης στη λειτουργία 4. Πατήστε το πλήκτρο **[4]** ξανά.

Η λειτουργία 4 είναι τώρα ΟFF. Τώρα πια ο χειριστής δεν έχει πρόσβαση στη λειτουργία 4.

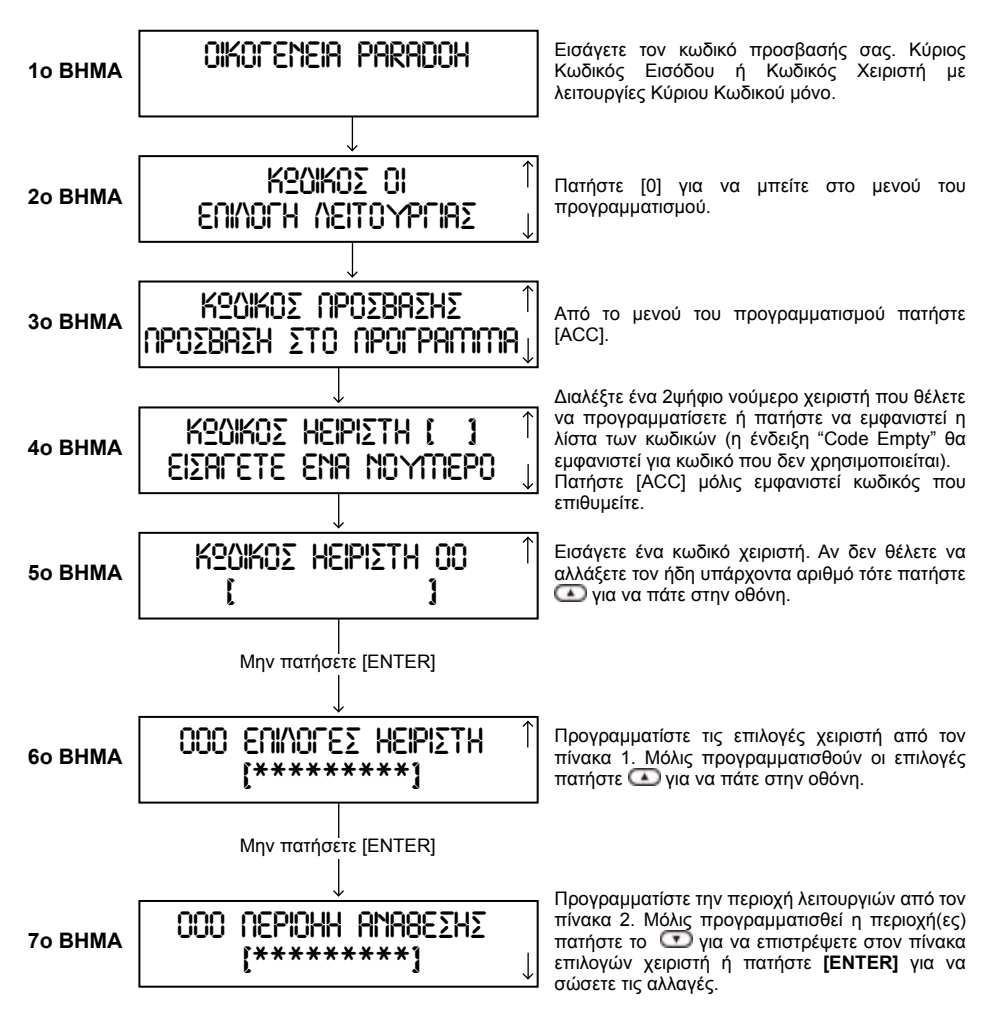

#### **Εικόνα 5.2:** Προγραμματισμός κωδικού πρόσβασης του χειριστή

## **ΠΙΝΑΚΑΣ 1: Επιλογές χειριστή**

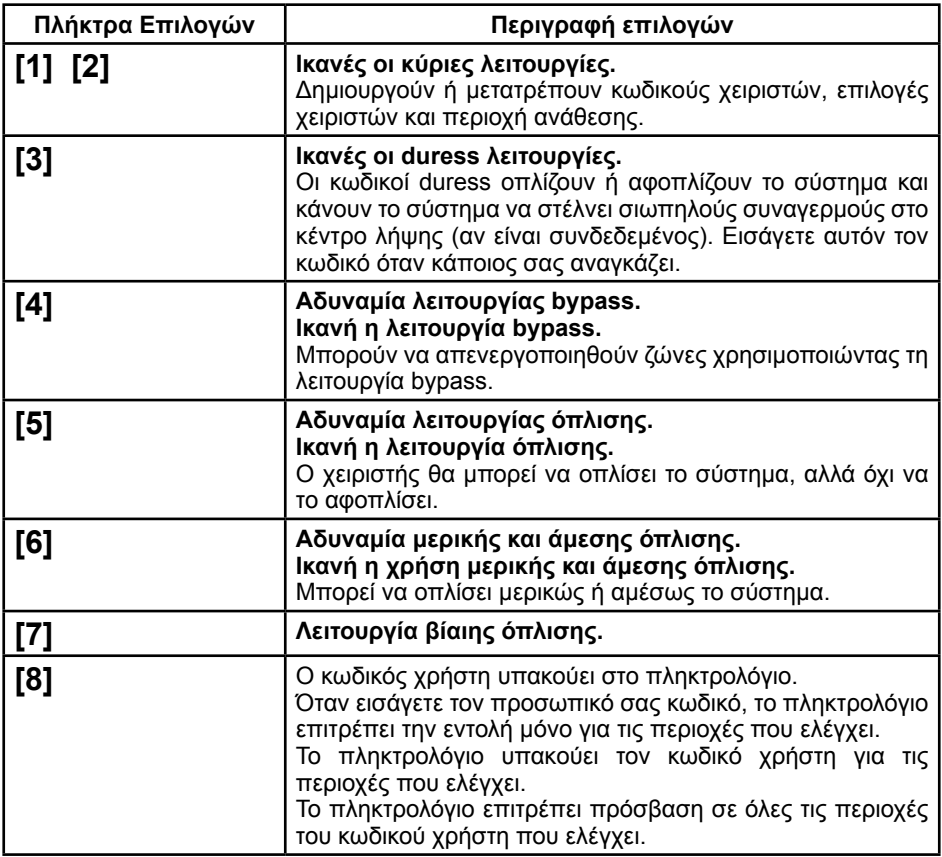

## **ΠΙΝΑΚΑΣ 2: Περιοχή Εντολής**

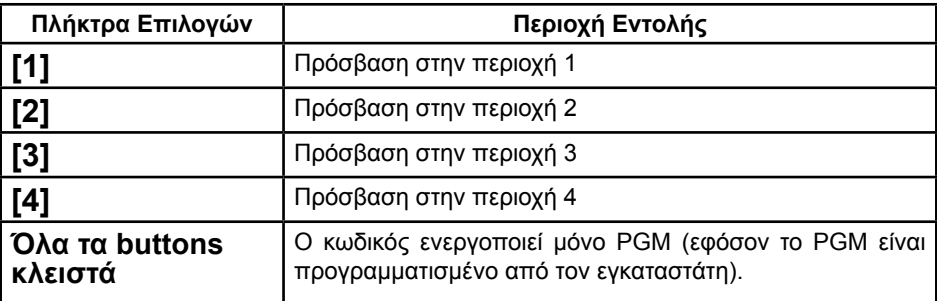

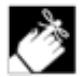

**Όταν το νούμερο της περιοχής είναι κλειστό, ο κύριως κωδικός χρήστη δεν θα έχει πρόσβαση σ' αυτή τη προστατευόμενη περιοχή.** 

# **6. Εμφάνιση προβλήματος**

## **6.1 Σύστημα**

Αν το σύστημα σας παρουσιάζει προβλήματα η ένδειξη "Πρόβλημα" θα παρουσιασθεί στην οθόνη του πληκτρολογίου. Οι περισσότερες από τις συνθήκες προβλήματος μπορούν να προγραμματισθούν από τον εγκαταστάτη για να δίνουν άμεση αναφορά στο κέντρο λήψεως σημάτων σας. Ένα πληκτρολόγιο θα παρουσιάζει τα προβλήματα της περιοχής στην οποία είναι συνδεδεμένο.

Τα πιθανά προβλήματα έχουν καταταχθεί σε οκτώ κατηγορίες. Τα μηνύματα, τα οποία εμφανίζονται στην οθόνη του πληκτρολογίου, εξηγούνται σύντομα παρακάτω.

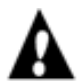

**Προτείνουμε να ενημερώσετε την εταιρεία ασφαλείας σας για τα προβλήματα που έχουν παρουσιασθεί και να τους επιτρέψετε να κάνουν μία επισκευή στο σύστημα σας.**

Πως βλέπω την εμφάνιση προβλήματος

- 1) Σε κανονική κατάσταση (δείτε κεφάλαιο 2.3.1) εμφανίζεται στην οθόνη του πληκτρολογίου σας "Troubles πατήστε το **[TRBL]** για να δείτε".
- 2) Πατήστε το πλήκτρο **[TRBL]**.

Θα εμφανισθεί η λίστα με το συγκεκριμένο πρόβλημα.

3) Χρησιμοποιείστε τα πλήκτρα  $\Box$  και  $\Box$  για να δείτε το συγκεκριμένο πρόβλημα.

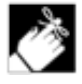

**Αν το πληκτρολόγιό σας είναι σε προσωπική κατάσταση (δείτε κεφάλαιο 2.3.2) το "Troubles πατήστε το [TRBL] για να δείτε" δεν θα εμφανισθεί ατην οθόνη του πληκτρολογίου μέχρι να πατήσετε τον κωδικό σας ή να πατήσετε ένα πλήκτρο, ανάλογα με το πως έχει προγραμματισθεί το πληκτρολόγιό σας.**

#### **Πτώση AC**

O πίνακας ανίχνευσε μία διακοπή τάσης. Αυτό σημαίνει ότι το σύστημά σας λειτουργεί με την βοηθητική μπαταρία. Αυτό μπορεί να προγραμματισθεί να μην εμφανίζεται στην οθόνη του πληκτρολογίου. Το λαμπακι AC θα σβήσει κατά την διάρκεια της διακοπής τάσης. Αν αυτό το πρόβλημα παρουσιασθεί ενώ δεν υπάρχει διακοπή τάσης, τότε τηλεφωνείστε στην εταιρεία ασφαλείας σας για έλεγχο.

#### **Πρόβλημα μπαταρίας**

Αυτό σημαίνει ότι η βοηθητική μπαταρία έχει αποσυνδεθεί, χρειάζεται να επαναφορτισθεί ή να αντικατασταθεί.

#### **Παρόντα όρια AUX**

Συσκευές, οι οποίες είναι συνδεδεμένες με το κέντρο έχουν κάποια όρια. Οι έξοδοι auxiliary θα κλείσουν μέχρι να διορθωθεί το πρόβλημα.

#### **Παρόντα όρια κουδουνιού**

Το κουδούνι ή η σειρήνα, τα οποία είναι συνδεδεμένα με το κέντρο έχουν κάποια όρια. Η έξοδος του κουδουνιού/σειρήνας θα κλείσει μέχρι να διορθωθεί το πρόβλημα.

#### **Απουσία κουδουνιού**

Το κέντρο ανίχνευσε ότι το κουδούνι ή η σειρήνα δεν είναι συνδεδεμένα.

#### **Έλεγχος ROM**

Το κέντρο δηλώνει ένα λάθος μνήμης.

## **6.2 Communicator**

Το κέντρο είναι αδύνατο να προσχωρήσει την τηλεφωνική γραμμή.

Αποτυχία επικοινωνίας 1 Αποτυχία επικοινωνίας 2 Αποτυχία επικοινωνίας 3 Αποτυχία επικοινωνίας 4

Το κέντρο έχει προσπαθήσει με όλα τα διορισμένα τηλεφωνικά νούμερα και έχει αποτύχει να επικοινωνήσει με το κέντρο λήψεως σημάτων (Κεντρικός Σταθμός).

#### **Αποτυχία επικοινωνίας με PC**

Το κέντρο είναι αδύνατο να επικοινωνήσει με το διαγνωστικό λογισμικό του κεντρικού σταθμού.

#### **6.3 Modules trouble**

#### **Module tamper**

Το κέντρο καταγράφει ότι κάποιος έχει πειράξει τον tamper διακόπτη σ'ένα module

#### **Έλεγχος λάθους στο ROM**

#### **TLM trouble**

Πρόβλημα ελέγχου στην τηλεφωνική γραμμή.

#### **Πρόβλημα εκτυπωτή**

Το κέντρο κατέγραψε και ένα πρόβλημα με τον εκτυπωτή. Ελέγξτε τον εκτυπωτή για τυχόν προβλήματα (μπλέξιμο με το χαρτί, έλλειψη χαρτιού, έλλειψη τροφοδοσίας ρεύματος) πριν καλέσετε τον εγκαταστάτη.

#### **AC αποτυχία**

Η μπαταρία του module έχει αποσυνδεθεί, χρειάζεται αντικατάσταση ή ανανέωση.

#### **Παραγωγή προμήθειας**

Το module έχει υπερβεί τα ισχύοντα όρια.

#### **6.4 Bus trouble**

**Ελλειπές πληκτρολόγιο** Ένα πληκτρολόγιο δεν συνδέεται με το κέντρο.

#### **Ελλειπές module**

Η κεντρική μονάδα δεν συνδέεται με το κέντρο.

#### **Γενική αποτυχία**

Καμία επικοινωνία μεταξύ των μονάδων και των κέντρων.

#### **Υπερφόρτωση bus**

Πάρα πολλές μονάδες έχουν συνδεθεί στην γραμμή Data Bus.

#### **Λάθος επικοινωνίας του bus**

Το bus έχει δυσκολία να επικοινωνήσει με τις μονάδες και το κέντρο.

## **6.5 Ζώνη Tamper**

Η ζώνη ή οι ζώνες που έχουν παραβιαστεί θα εμφανιστούν στην LCD οθόνη.

## **6.6 Ζώνη χαμηλής μπαταρίας**

Εάν η μπαταρία μίας ασύρματης μονάδας χρειάζεται αντικατάσταση, η ζώνη στην οποία αναφέρεται θα εμφανιστεί στην LCD οθόνη. Επίσης το φωτάκι στην μονάδα θα ανάβει για να υποδεικνύει το πρόβλημα.

## **6.7 Λάθος ζώνης**

Μία ασύρματη μονάδα δεν επικοινωνεί πλέον με το δέκτη της ή έχουμε πρόβλημα σύνδεσης με το Fire Loop.

### **6.8 Απώλεια χρόνου**

Η ώρα και η ημερομην΄λια έχουν ξανασυνδεθεί όπως αρχικά. Αυτό ειναι το μόνο πρόβλημα που σας συνιστούμε να διορθώσετε. Το "Clock hoss **[8]** to set" θα εμφανιστεί στην LCD οθόνη αφού έχουμε πατήσει το κουμπί **[TRBL]**.

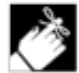

**Για να διορθώσουμε την ημερομηνία και την ώρα από το Normal Mode μπείτε στο Access Code, πιέστε το κουμπί [TRBL] και μετά ακολουθήστε τις παρακάτω οδηγίες.**

### **6.9 Απώλεια συμβάντων**

Το κέντρο θα καταγράψει στη μνήμη όλες τις κινήσεις / χειρισμούς του χρήστη που θα συμβούν στο συστημά σας, όπως και κάθε συναγερμό ή πρόβλημα.

Για παράδειγμα κάθε φορά που κάποιος κωδικός του χρήστη εισάγεται, το κέντρο θα καταγράψει στη μνήμη του αυτή την εντολή, καθώς επίσης και την κατάσταση που θα ακολουθήσει (όπλιση, αφόπλιση κτλ.).

Ο χρήστης έχει την επιλογή να εκταμιεύσει και να δει τα καταγεγραμμένα συμβάντα που αφορούν τις δικές του ενέργειες. Σε κάθε άλλη περίπτωση μπορεί να δει πρώτο το συχνότερα επαναλαμβανόμενο συμβάν.

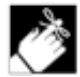

#### **Μπορείτε να παρακολουθήσετε τα συμβάντα που έχουν συμβεί στις περιοχές που έχουν σημειωθεί με τον δικό σας κωδικό χρήστη.**

Πώς μπορούμε να παρακολουθήσουμε την καταγραφή συμβάντων;

1) Πατήστε τον κωδικό σας.

Μετά τον χαρακτηριστικό ήχο θα πρέπει να εμφανιστεί στην LCD οθόνη "Access Granted".

- 2) Πατήστε το κουμπί **[7]**.
- 3) Για να παρακολουθήσετε τα συμβάντα:

Πατήστε το κουμπί **[0]** για όλες τις περιοχές. Πατήστε το κουμπί **[1]** μόνο για την πρώτη περιοχή. Πατήστε το κουμπί **[2]** μόνο για την δεύτερη περιοχή. Πατήστε το κουμπί **[3]** μόνο για την τρίτη περιοχή. Πατήστε το κουμπί **[4]** μόνο για την τέτερτη περιοχή.

4) Χρησιμοποιείστε το  $\Box$  για να παρακολουθήσετε τα επόμενα γεγονότα.

5) Πατήστε το **[CLEAR]** για έξοδο.

Αφού έχετε εισαχθεί στο ERD μπορείτε να αλλάξετε τη σειρά των συμβάντων που εμφανίζονται στις οθόνες (βλεπε εικόνα 6.1) πατώντας το **[7]**.

Εάν ήδη γνωρίζετε τον αριθμό του συμβάντος που θέλετε να παρακολουθήσετε, πατήστε το **[ΜΕΜ]** και μετά πληκτρολογήστε τον αριθμό του συμβάντος.

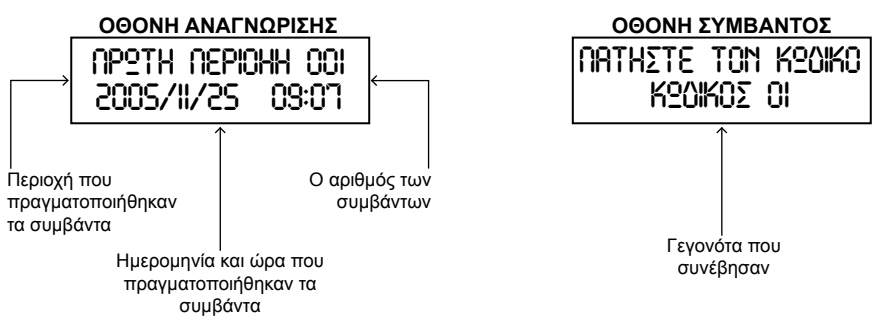

**Εικόνα 6.1:** Οθόνες καταγραφής συμβάντων.

Μηνύματα όπως "ΠΡΩΤΗ ΠΕΡΙΟΧΗ" και "ΚΩΔΙΚΟΣ 01" που εμφανίζονται στην εικόνα 6.1 είναι προγραμματισμένα μηνύματα που ο εγκαταστάτης σας πιθανότατα έχει βάλει για να ταιριάζει με το σύστημα σας. Για παράδειγμα, "ΠΡΩΤΗ ΠΕΡΙΟΧΗ" μπορεί να αντικατασταθεί με το "ΑΠΟΘΗΚΗ". Το νούμερο των γεγονότων μπορεί να κόψει τα τελευταία γράμματα αυτών των σηνυθισμένων μηνυμάτων. Για παράγειγμα το "ΑΠΟΘΗΚΗ" μπορεί να εμφανισθεί ως "ΑΠΟΘ001".

# **7. Επιπλέον χαρακτηριστικά**

## **7.1 Συναγερμοί πανικού**

Το συστημά σας μπορεί να προγραμματιστεί για να στείλει ένα συναγερμό στον Κ.Σ. σας για να τους ειδοποιήσουν ότι χρειάζεστε άμεση βοήθεια, όταν πατήσετε ένα προκαθορισμένο συνδυασμό κουμπιών στο πληκτρολόγιο. Οι τρείς συναγερμοί πανικού μπορούν να προγραμματισθούν, έτσι ώστε να ζητήσετε βοήθεια από την αστυνομία, μία ιατρική ευκολία, την πυροσβεστική ή οποιονδήποτε επιθυμείτε. Ρωτήστε τον εγκαταστάτη σας για το πως θα προγραμματίσετε αυτά τα χαρακτηριστικά στο συστημά σας.

#### **Επείγον πανικός**

Όταν πατήσετε ταυτόχρονα **[1]** και **[3]** και τα κρατήσετε για δύο δευτερόλεπτα, το σύστημα θα προκαλέσει συναγερμό. Ο συναγερμός μπορεί να προγραμματισθεί από τον εγκαταστάτη σας να είναι ή ηχηρός ή σιωπηλός ανάλογα με την προτιμησή σας.

### **Βοηθητικός πανικός**

Όταν πατήσετε ταυτόχρονα **[4]** και **[6]** και καρατήσετε για δύο δευτερόλεπτα, το σύστημα θα προκαλέσει συναγερμό. Ο συναγερμός μπορεί να προγραμματισθεί από τον εγκαταστάτη σας να είναι ή ηχηρός ή σιωπηλός ανάλογα με την προτιμησή σας.

#### **Πανικός φωτιάς**

Όταν πατήσετε ταυτόχρονα **[7]** και **[9]** και τα κρατήσετε για δύο δευτερόλεπτα, το σύστημα θα προκαλέσει συναγερμό. Ο συναγερμός μπορεί να προγραμματισθεί από τον εγκαταστάτη σας να είναι ή ηχηρός ή σιωπηλός ανάλογα με τη προτιμησή σας.

## **7.2 Κατευθύνσεις οθόνης LCD**

Μπορείτε να τροποποιήσετε τις κατευθύνσεις της οθόνης LCD ανάλογα με τις ανάγκες σας (βλέπε εικόνα 7.1).

- 1. Κυλινδρική ταχύτητα είναι το πόση ώρα μένουν τα μηνύματα στην οθόνη πριν μετακινηθούν στο επόμενο μήνυμα.
- 2. Το backlight αναφέρεται στο φωτισμό πίσω από τα κουμπιά και την LCD οθόνη.
- 3. Το contrast αναφέρεται στο πόσο σκοτεινοί ή χλωμοί θα εμφανιστούν οι χαρακτήρες στην LCD οθόνη.

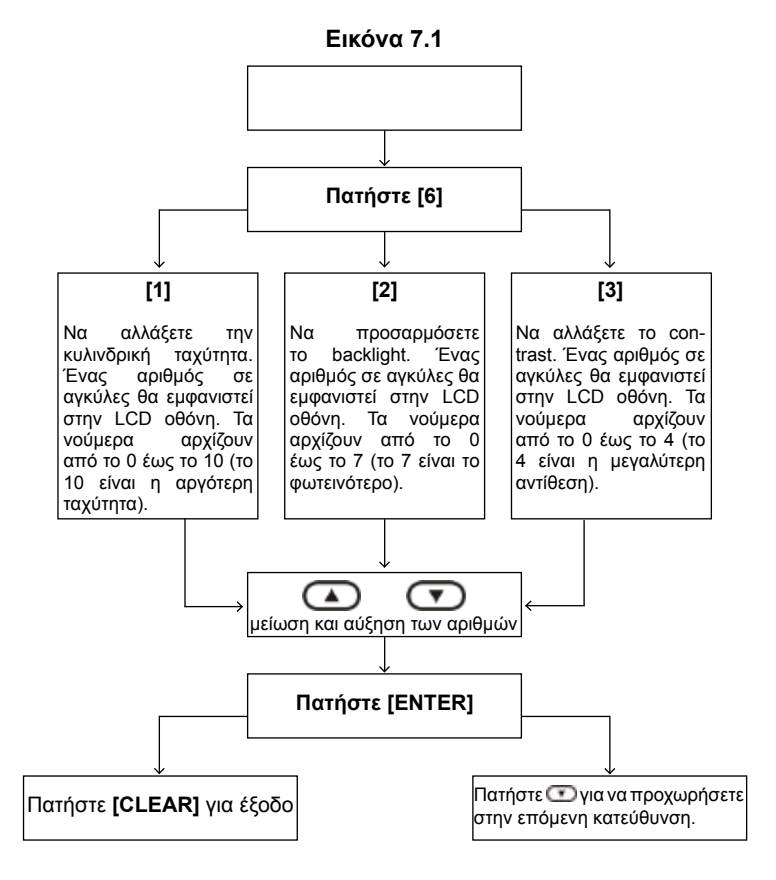

## **7.3 Προγραμματισμός ηχητικής ζώνης**

Μπορείτε να προγραμματίσετε τα πληκτρολογιά σας, έτσι ώστε να εκπέμπουν ένα γρήγορο διακεκομένο ήχο, οποιαδήποτε ώρα, είναι σχεδιασμένες οι ζώνες να ανοίγουν ή μόνο κάποιες συγκεκριμένες ώρες. Οι ζώνες αυτές μπορούν να προγραμματιστούν και από τον εγκαταστάτη σας να χτυπούν καθώς θα κλείνουν.

### **7.3.1 Ενεργοποίηση ηχητικής ζώνης**

Πως προγραμματίζω μία ζώνη να χτυπά κάθε φορά που ανοίγει;

1) Εισάγουμε τον κυρίως κωδικό.

Μετά τον χαρακτηριστικό ήχο, θα εμφανιστεί στην οθόνη του LCD "Access Granded".

- 2) Πατήστε το **[9]** για να εισαχθείτε στο ηχητικό μενου.
- 3) Πατήστε **[1]**.

"Ηχητική ζώνη [] εισάγετε μία ζώνη" θα εμφανιστεί στην οθόνη του LCD.

- 4) Εισάγετε τον αριθμό της ζώνης που θέλετε να ορίσετε ως Ηχητική ζώνη. Εάν δεν γνωρίζετε τον αριθμό της ζώνης, χρησιμοποιήστε τα Δ και Δ για να δείτε ανάμεσα στις υπόλοιπες ζώνες.
- 5) Αφού εμφανιστεί η ζώνη που επιθυμείτε στην LCD οθόνη, πατήστε το ACC. Εάν η ζώνη είναι ήδη ηχητική, πατήστε ACC και το ακυρώνετε.
- 6) Για να επαναφέρετε το ηχητικό μενού, πατήστε το **[CLEAR]**.
- 7) Για την έξοδο, πατήστε το **[ENTER]**.

### **7.3.2 Τοποθέτηση χρονικής περιόδου σε ηχητική ζώνη**

#### **Πώς προγραμματίζω να χτυπούν όλες οι ηχητικές ζώνες μόνο όταν ανοίγουν ανάμεσα σε συγκεκριμένες ώρες;**

- 1) Εισάγετε τον κυρίως κωδικό.
- 2) Για να εισαχθείτε στο ηχητικό μενού,πατήστε το **[9]**.
- 3) Πατήστε το **[2]**.
- 4) Για την "Δυνατή Ηχητικής" εισάγετε την ώρα που επιθυμείτε να χτυπούν όλες οι ζώνες όταν ανοίγουν, σύμφωνα με το 24ωρο ρολόι (π.χ. 9π.μ. είναι 09:00 και 9μ.μ. είναι 21:00).
- 5) Για την "Αδύνατη Ηχητική" εισάγετε την ώρα που επιθυμείτε να σταματήσουν αν χτυπούν οι ηχητικές ζώνες, σύμφωνα με το 24ωρο ρολόι. Εάν θέλετε να χτυπούν κάθε φορά που ανοίγουν, εισάγετε την ίδια ώρα όπως και στο βήμα 4 ("Δυνατή Ηχητικής").
- 6) Για την έξοδο πατήστε το **[ENTER]**.

## **7.4 Πλήκτρα γρήγορης λειτουργίας**

Μπορείτε να χρησιμοποιήσετε τα Πλήκτρα Γρήγορης Λειτουργίας μόνο αν σας ζητηθεί από τον εγκαταστάτη σας ή από τον κεντρικό σαταθμό σας. Μόνο το System Master Code ή Κωδικοί Χρήστη Access με το master χαρακτηριστικό σε δυνατότητα έχουν πρόσβαση σε αυτές τις λειτουργίες.

### **Πως έχω πρόσβαση στα πλήκτρα γρήγορης λειτουργίας;**

- 1) Εισάγετε τον κωδικό πρόσβασης.
- 2) Πατήστε το **[0]**.
- 3) Πατήστε ένα από τα παρακάτω πλήκτρα και το σύστημά σας:

**[STAY]** πλήκτρο: θα στείλει μία δοκιμαστική αναφορά στον κεντρικό σταθμό. **[FORCE]** πλήκτρο: θα καλέσει το διαγνωστικό λογοσμικό του κεντρικού σταθμού. **[ARM]** πλήκτρο: θα απαντήσει στο διαγνωστικό λογισμικό του κεντρικού σταθμού. **[DISARM]** πλήκτρο: θα ακυρωθεί η επικοινωνία με τον κεντρικό σταθμό.

## **7.5 Ρυθμίστε ώρα και ημερομηνία**

Εάν η ώρα και η ημερομηνία εμφανίζονται λάθος στην normal mode οθόνη, μπορείτε να τα ρυθμίσετε σωστά ως εξής:

## **Πως ξαναρυθμίζω την ώρα και την ημερομηνία;**

- 1) Πατήστε το πλήκτρο **[TRBL]**.
- 2) Πατήστε το πλήκτρο **[8]**.

Η ώρα και ημερομηνία εμφανίζονται δίπλα στο "Time/date clock".

- 3) Για να αλλάξετε την ώρα, τοποθετήστε τον κέρσορα κάτω από το νούμερο που θέλετε να αλλαχθεί χρησιμοποιώντας το πάνω κουμπί και βάζουμε την ώρα και τα λεπτά σύμφωνα με το 24ωρο ρολόι (π.χ. 9π.μ. είναι 09:00 και 9μ.μ. είναι 21:00).
- 4) Για να αλλάξετε την ημερομηνία, τοποθετείτε τον κέρσορα κάτω από το νούμερο που θέλετε να αλλαχθεί και βάζετε τη σωστή ημερομηνία σύμφωνα με το έτος/μήνα/ ημέρα.
- 5) Πατήστε το κουμπί **[ENTER]**.

## **7.6 Προγραμματισμένες έξοδοι (PGMs)**

Το σύστημα Digiplex περιλαμβάνει πέντε (5) προγραμματισμένες παραγωγές (PGMs) που μπορούν να προγραμματισθούν από τον εγκαταστάτη. Ένα PGM προκαλείται όταν ένα προαποφασισμένο γεγονός ή σειρά από γεγονότα συμβαίνουν στο συστημά σας. Τα PGM μπορούν να προγραμματισθούν, ώστε να ρυθμίσουν συναγερμούς καπνού, να ανάψουν διακόπτες, να ανοίξουν ή να κλείσουν γκαραζόπορτες και πολλά άλλα. Ρωτήστε τον εγκαταστάτη σας γι' αυτό το χρήσιμο χαρακτηριστικό.

# **8. Συναγερμοί φωτιάς και διάρρηξης**

## **8.1 Βασική ζώνη φωτιάς**

Κατά τη διάρκεια ενός συναγερμού φωτιάς, η σειρήνα θα εκπέμψει ένα διακεκομμένο ήχο (ΜΠΙΠ-ΜΠΙΠ) μέχρι να σωπάσει ή να ξαναρυθμιστεί. Εάν η ζώνη είναι μία (1) Standard Fire Zone, τότε το σύστημα αμέσως θα στείλει σήμα στον κεντρικό σταθμό.

### **8.1.1 Λάθος οδηγίες συναγερμού**

Πώς αφοπλίζω το σύστημα εάν έχει οπλιστεί λάθος;

- 1) Βάζουμε τον κυρίως κωδικό στο πληκτρολόγιο.
- 2) Τηλεφωνείτε αμέσως στον κεντρικό σταθμό για να σας ενημερώσει για το λάθος συναγερμό.

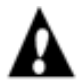

**Η ζώνη φωτιάς μπορεί να ρυθμιστεί από μόνη της, αφού το πρόβλημα έχει τακτοποιηθεί. Εάν όχι, πατάτε ταυτόχρονα και κρατάτε για δύο δευτερόλεπτα τα πλήκτρα [CLEAR] και [ENTER] ή επικοινωνείτε με τον εγκαταστάτη σας.**

## **8.2 Καθυστέρηση στη ζώνη φωτιάς**

Κατά τη διάρκεια ενός συναγερμού φωτιάς, το κουδούνι / σειρήνα θα εκπέμψει ένα διακεκομμένο ήχο (ΜΠΙΠ-ΜΠΙΠ) μέχρι να σωπάσει ή να ξαναρυθμιστεί. Εάν η ζώνη είναι μία (1) Delayed Fire Zone, υπάρχει μία αυτόματη καθυστέρηση πρίν το σύστημα επικοινωνήσει με τον κεντρικό σταθμό (βλέπε εικόνα 8.1). Αυτό θα μας βοηθήσει να αποφύγουμε περιττές αναφορές για λάθος συναγερμούς.

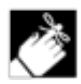

**Εάν δεν μπορείτε να ακυρώσετε τον συναγερμό φωτιάς, το σύστημα θα στείλει σήμα. Καλέστε τον κεντρικό σταθμό και ειδοποιήστε τους για το λάθος συναγερμό.**

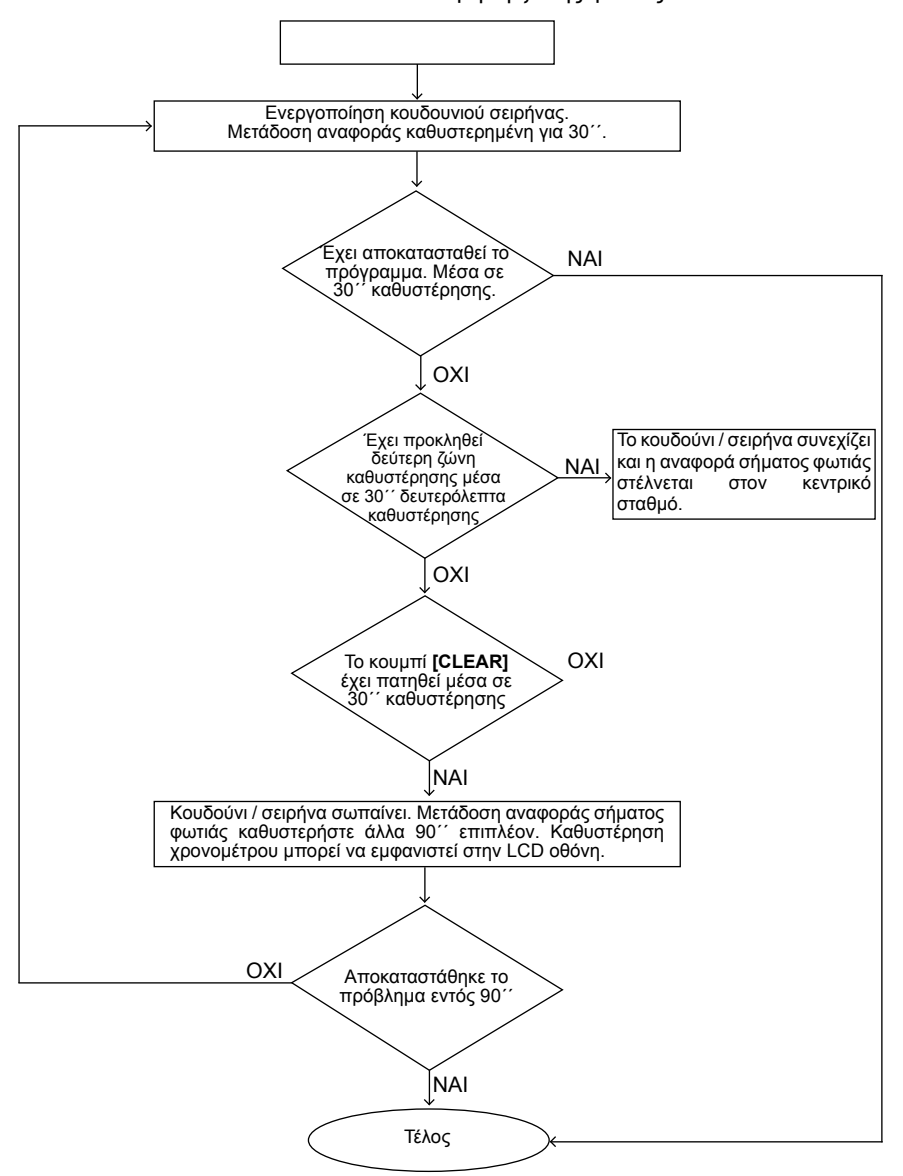

**Εικόνα 8.1:** Καθυστέρηση ζώνης φωτιάς

#### **8.2.1 Οδηγίες λάθος συναγερμού**

- **Τι να κάνω σε περίπτωση που ο συναγερμός φωτιάς κλείνει κατα λαθος;**
- 1) Πατήστε **[CLEAR]** μέσα σε 30 δευτερόλεπτα, αφού χτυπάει ο συναγερμός.
- 2) Διαγράψτε το πρόβλημα από την περιοχή.
- 3) Εάν το πρόβλημα παραμέινει μετά από 90 δευτερόλεπτα, ο συναγερμός θα ακουστεί ξανά. Πατήστε το **[CLEAR]** ξανά.

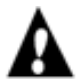

**Η ζώνη φωτιάς μπορεί να ξαναρυθμιστεί από μόνη της αφού ο καπνός έχει φύγει. Εάν όχι, πατήστε ταυτόχρονα το [CLEAR] & [ENTER] και κρατήστε για δύο δευτερόλεπτα ή συμβουλευτείτε τον εγκαταστάτη σας.**

## **8.3 Συμβουλές ασφαλείας**

Σε περίπτωση φωτιάς θυμηθείτε: ο χρόνος είναι ο μεγαλύτερος εχθρός και κάθε δευτερόλεπτο μετράει!

### **Τι πρέπει να γνωρίζετε σε περίπτωση φωτιάς στο σπίτι / στη δουλειά σας:**

- 1) Ειδοποιήστε να φύγουν πρώτα όλοι και μετά καλέστε για βοήθεια.
- 2) Δημιουργήστε ένα σχέδιο απόδρασης φωτιάς και ορίστε ένα σημείο συνάντησης έξω.
- 3) Εξασκηθείτε συχνά στο σχέδιο απόδρασης.
- 4) Εάν είναι δυνατό σχεδιάστε δύο τρόπους απόδρασης από κάθε δωμάτιο.
- 5) Εξασκηθείτε στο να βρίσκετε την έξοδο με τα μάτια σας κλειστά.
- 6) Θυμίστε στους πάντες να μην στέκονται ποτέ κατα τη διάρκεια της φωτιάς, αλλά πάντα να σέρνονται και να κρατούν το στόμα τους καλυμένο.
- 7) Συμβουλέψτε τους πάντες να μην επιστρέφουν ποτέ σε ένα φλεγόμενο κτήριο για κανένα λόγο. Μπορεί να τους στοιχίσει τη ζωή τους.
- 8) Ελέγχετε τους συναγερμούς φωτιάς συχνά. Οι συναγερμοί καπνού που λειτουργούν αυξάνουν τις πιθανότητες όλων να επιζήσουν από μία φωτιά.

## **8.4 Μειώνοντας τους κινδύνους φωτιάς στο σπίτι**

#### **Πώς μπορείτε να αποφύγετε τους πιο πιθανούς λόγους φωτιάς στο σπίτι:**

- 1) Πάντα να προσέχετε το φαγητό που μαγειρεύετε. Το μαγείρεμα είναι ο κύριος λόγος φωτιάς. Είναι επίσης ο κύριος λόγος για τραύματα φωτιάς. Οι φωτιές στο μαγείρεμα δημιουργούνται συνήθως από απροσεξία και ανθρώπινο λάθος παρά από μηχανική βλάβη στο φούρνο ή στις εστίες.
- 2) Προσέχετε καθώς καπνίζετε. Το απρόσεκτο κάπνισμα οδηγεί σε θάνατο από φωτιά. Οι ανιχνευτές καπνού και οι ταπετσαρίες των επίπλων βοηθούν στη πρόληψη.
- 3) Διατηρείστε το σύστημα θέρμανσης. Η θέρμανση είναι ο δεύτερος κύριος λόγος οικιακής φωτιάς. Ωστόσο, τέτοιες φωτιές είναι μεγαλύτερο πρόβλημα για μονοκατοικίες, παρά για διαμερίσματα. Αντίθετα με τα διαμερίσματα, τα συστήματα θερμάνσεως σε μία μονοκατοικία δεν διατηρούνται τόσο επαγγελματικά.

## **8.5 Σύστημα προειδοποίησης φωτιάς στο σπίτι**

Οι φωτιές στο σπίτι είναι επικίνδυνες ειδικά τη νύχτα. Παράγουν καπνούς και θανατηφόρα αέρια, τα οποία καταβάλουν τους ενοίκους καθώς κοιμούνται. Για να αποφευχθεί μία φωτιά, οι ανιχνευτές φωτιάς θα πρέπει να εγκαθίστανται χωριστά έξω από κάθε υπνοδωμάτιο και σε κάθε επιπλέον περιοχή συμπεριλαμβανομένων και των υπογείων.

## **8.6 Συναγερμός διάρρηξης**

Εάν το συστημά σας διαρρηχθεί, οι μονάδες συναγερμού διάρρηξης και ειδικά του συστηματός σας θα ενεργοποιηθούν. Εάν το πληκτρολογιό σας είναι σε "κανονική κατάσταση":

- Το Status light μπορεί να ανάψει κόκκινο.
- "Σε συναγερμό" θα εμφανιστεί στην LCD οθόνη.
- Ενεργοποίηση κουδονιού ή σειρήνας.

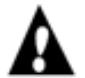

**Σε περίπτωση συναγερμού διάρρηξης, εγκαταλείψτε το κτήριο και καλέστε τον κεντρικό σταθμό σας από ένα ασφαλές σημείο.**

# **9. Δοκιμή και συντήρηση**

## **9.1 Δοκιμή συναγερμού διάρρηξης**

Δύο άνθρωποι χρειάζονται γι'αυτή τη δοκιμασία. Ο ένας θα παρακολουθεί την LCD οθόνη του πληκτρολογίου, ενώ ο άλλος θα περπατά γύρω από την προστατευόμενη περιοχή και θα ανοίγει τις ζώνες (π.χ. Να ανοίγει τις πόρτες και τα παράθυρα, τα οποία προστατεύονται, να κινείται μέσα στην εμβέλεια του ανιχνευτή κτλ.)

Η LCD οθόνη θα επιδεικνύει τις ανοιχτές ζώνες. Εάν μία ζώνη δεν έχει καταγραφεί, επικοινωνήστε με τον εγκαταστάτη σας. Ο εγκαταστάτης σας, θα σας παρέχει λεπτομέρειες για τον καλύτερο δυνατό τρόπο να δοκιμάσετε το συγκεκριμένο σύστημα.

### **9.2 Δοκιμή συναγερμού φωτιάς**

ΜΗΝ χρησιμοποιήσετε φλεγόμενα υλικά για να δοκιμάσετε την μονάδα ανίχνευσης φωτιάς. Ο εγκαταστάτης θα σας παρέχει λεπτομερείς πληροφορίες για τον καλύτερο δυνατό τρόπο να δοκιμάσετε το συγκεκριμένο σύστημα.

### **9.3 Συντήρηση - διατήρηση συστήματος**

Κάτω από κανονική χρήση, το συστημά σας στην πραγματικότητα δεν χρειάζεται συντήρηση, εκτός από συχνές δοκιμές. Ο εγκαταστάτης σας συνιστάται να αλλάζει την μπαταρία κάθε 3 χρόνια.

### **9.4 Δοκιμή συστήματος**

Συμβουλευτείτε τον εγκαταστάτη σας πριν διεξάγετε την δοκιμή του συστήματος, αφού πρέπει να είναι προγραμματισμένο, έτσι ώστε να ανταποκρίνεται στις οδηγίες. Η δοκιμή του συστήματος συνήθως συνιστάται να διαξάγεται μία φορά την εβδομάδα, αλλά θα ήταν καλύτερο να συμβουλευτείτε τον εγκαταστάτη σας για οδηγίες όσων αφορά το συγκεκριμένο σύστημα.

Πως διαξάγω δοκιμή του συστήματος;

- 1) Καλέστε τον κεντρικό σταθμό σας και ενημερώστε τους για τη δοκιμή.
- 2) Εισάγετε τον κωδικό πρόσβασης.
- 3) Πατήστε το πλήκτρο [8].

Το σύστημα θα δοκιμάσει όλες τις ςπικοινωνίες του και μπορεί να στείλει μία αναφορά στον κεντρικό σταθμό. Εάν το σύστημα ανιχνεύσει κάποιο πρόβλημα, το "Επίδειξη προβλήματος" θα εμφανιστεί στην LCD οθόνη (βλέπε κεφ. 6). Καλέστε τον εγκαταστάτης σας για οποιαδήποτε επισκευή.

# **10. Λίστα ελέγχου**

**ΠΡΟΕΙΔΟΠΟΙΗΣΗ: Φυλάξτε αυτές τις πληροφορίες σε ασφαλές μέρος. Παραπέμψτε τη συμπλήρωση αυτής της στήλης στον εγκαταστάτη σας.**

## **10.1 Περιγραφή ζώνης**

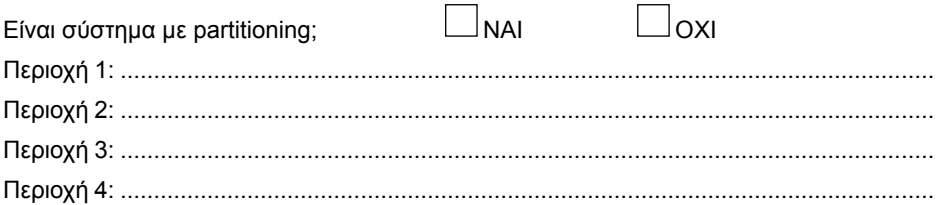

Συμπληρώστε με ένα √ για να αναγνωρίσετε σε ποιά περιοή αναφέρεται η ζώνη και επίσης σημειώστε τις εναλλακτικές λύσεις γι' αυτή τη ζώνη (αν υπάρχουν). Εάν η ζώνη αναφέρεται σε μία "Καθυστέρηση Εισόδου", γράψτε την καθυστέρηση σε δευτερόλεπτα στην στήλη "Καθυστέρηση Εισόδου".

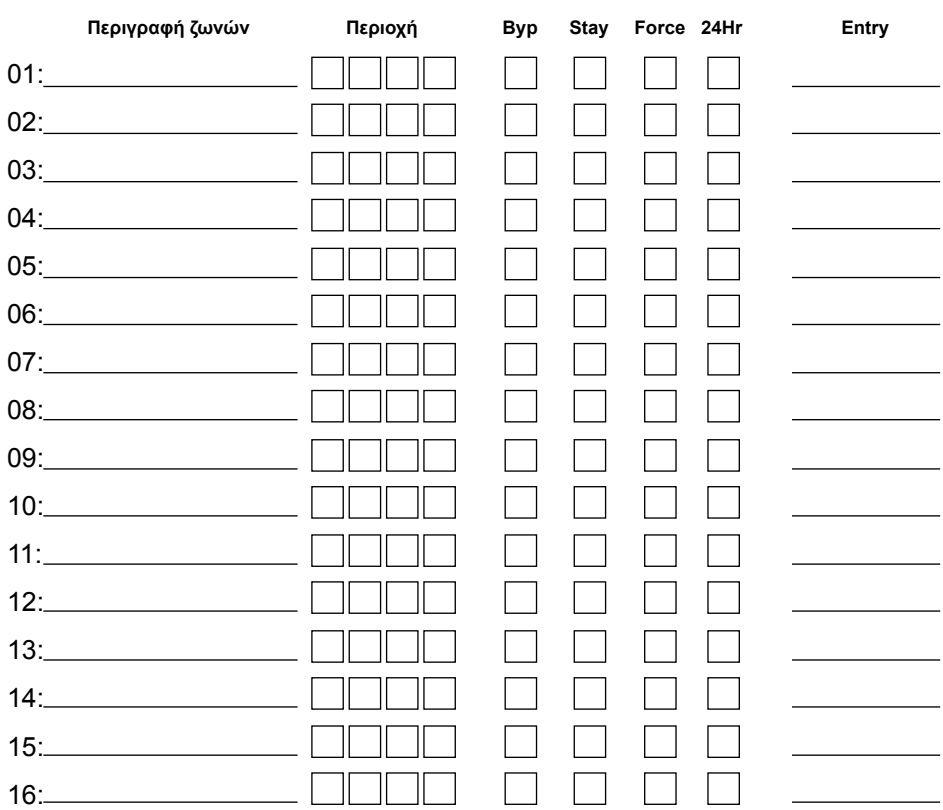

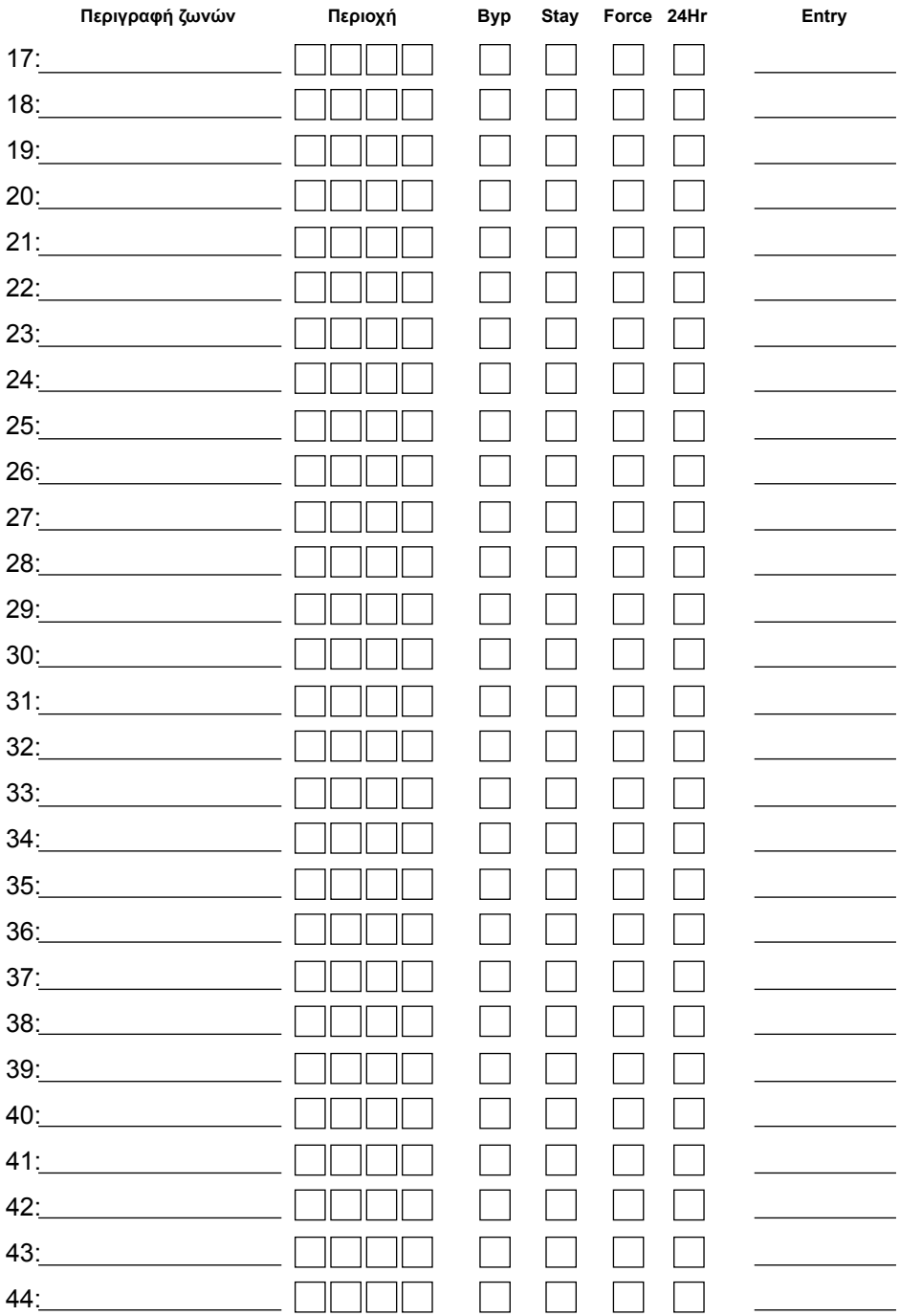

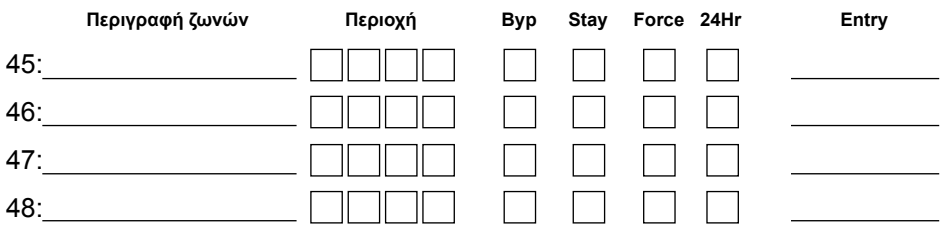

## **10.2 Κωδικοί πρόσβασης**

Για λόγους ασφάλειας, γράψτε μόνο το όνομα του χρήστη και όχι τον κωδικό προσβασής του. Συμπληρώστε με ένα √ στα τετράγωνα για να αναγνωρίσετε ποιές εναλλακτικές λύσεις δίνονται για τον κωδικό.

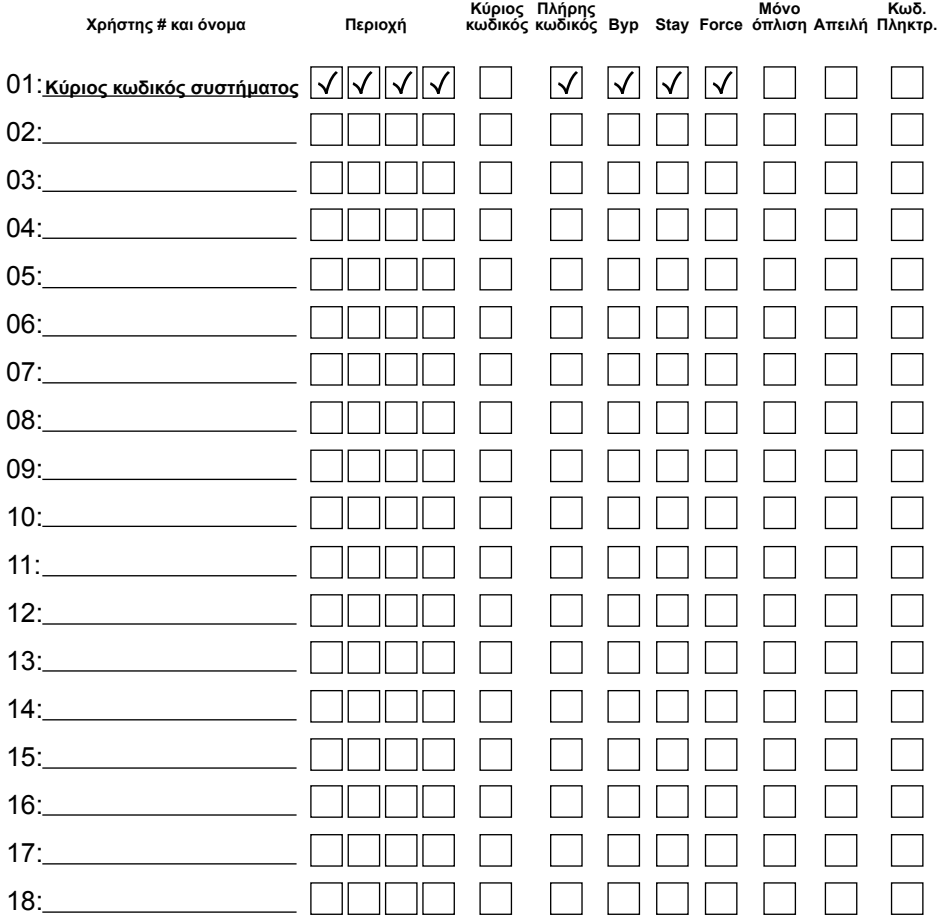

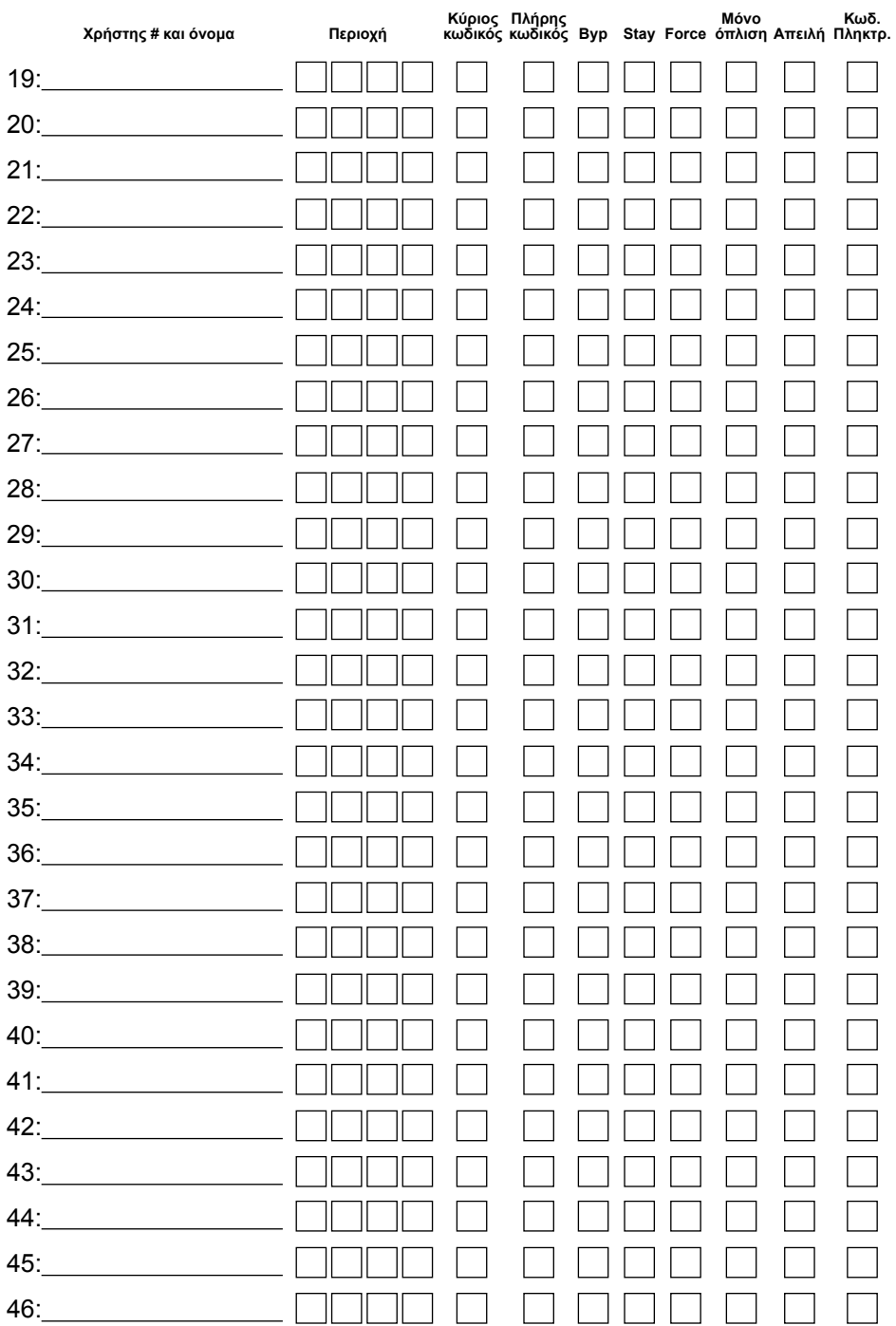

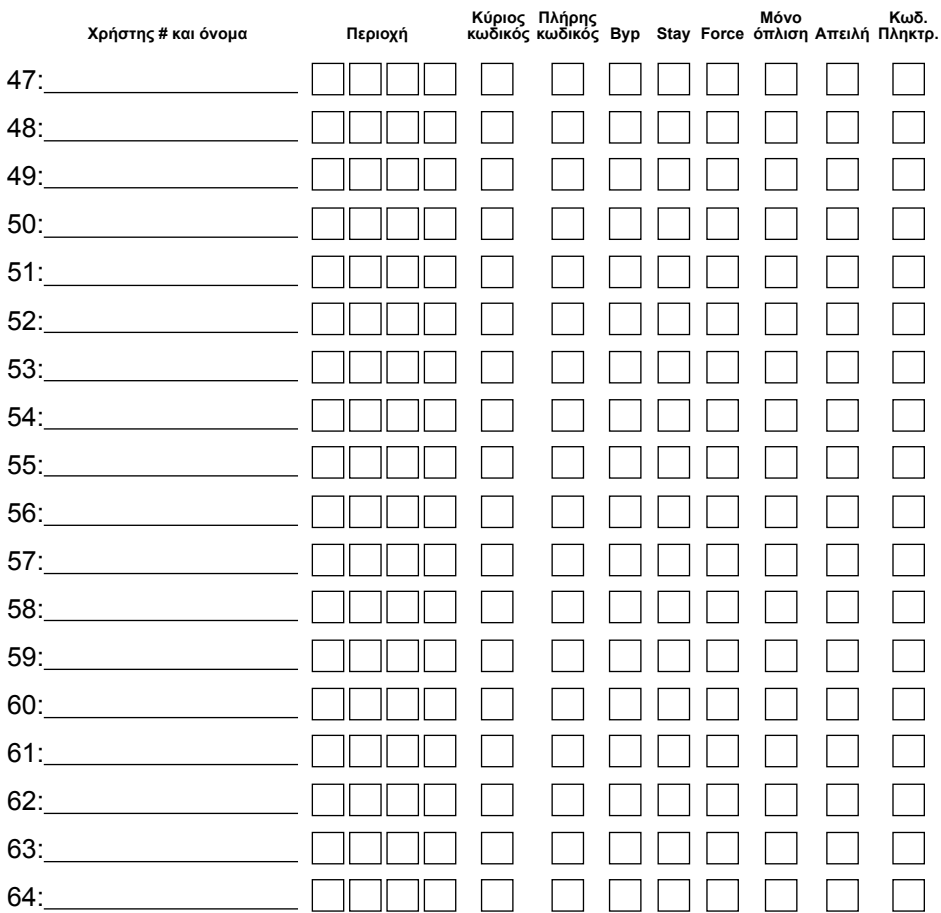

## **10.3 Ειδικά πλήκτρα και λειτουργίες**

## **Πλήκτρα μίας επαφής:**

Τοποθετήσατε √ αν τα πλήκτρα μίας επαφής είναι ενεργά.

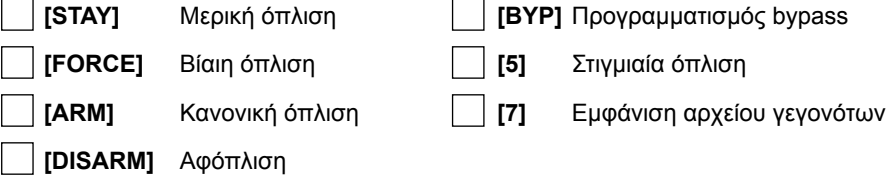

### **Πλήκτρα πανικού:**

Τοποθετήσατε √ αν τα πλήκτρα πανικού είναι ενεργά και ο συναγερμός είναι σιωπηλός ή ηχηρός.

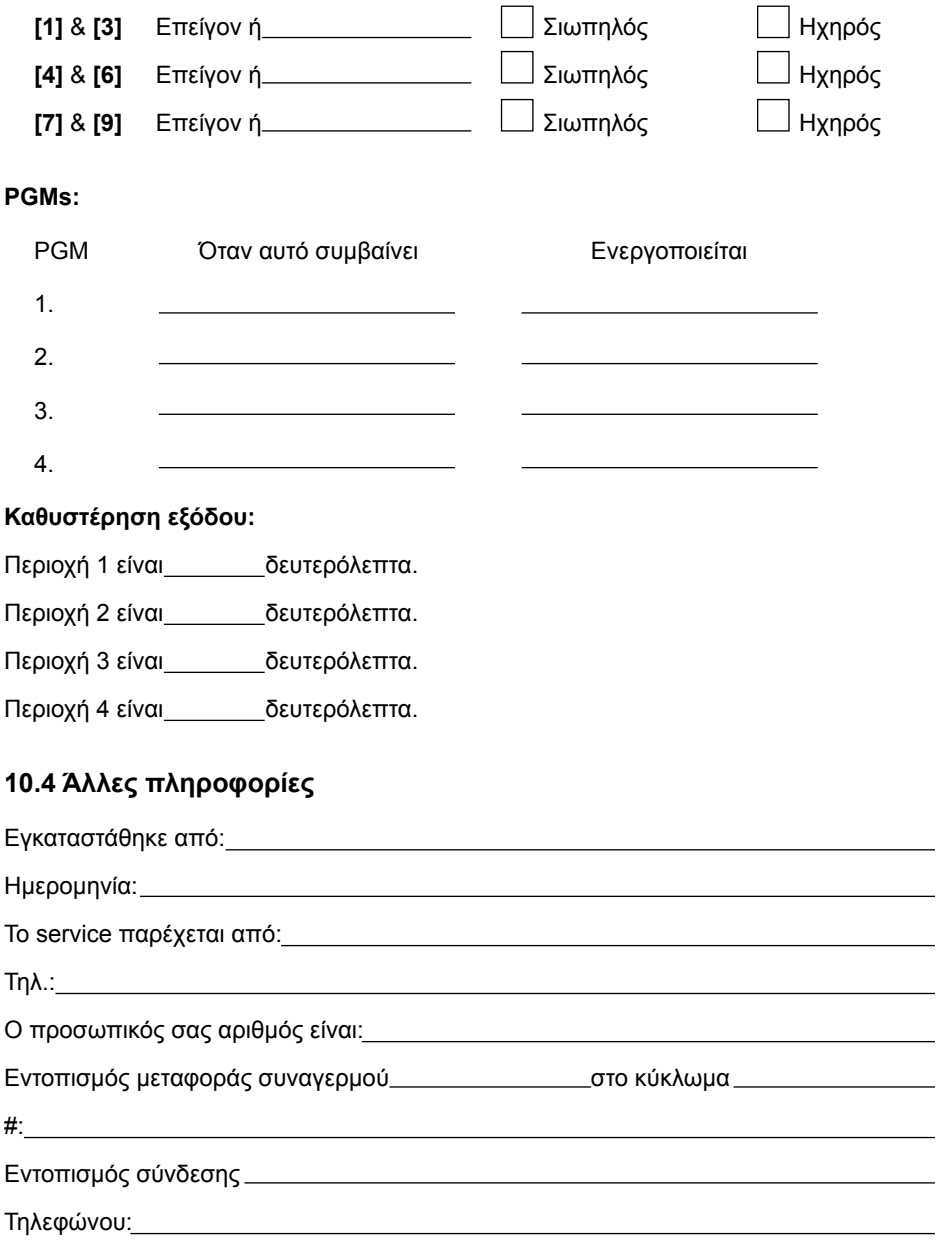

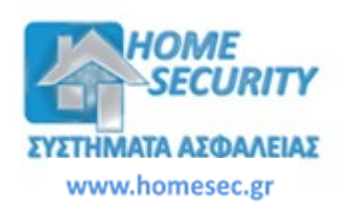